# How to Use Voicethread for **Discussions**

**Eric Fredericksen, EdD**

Associate Vice President for Online Learning Professor in Educational Leadership

**Lisa Brown, EdD**

Assistant Director University IT & URMC Institute for Innovative Education

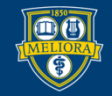

UNIVERSITY of ROCHESTER

# Learning Objectives Participants will be able to…

- Describe a Voicethread
- Explain some features of Voicethread
- Setup Voicethread in their course
- Create a Voicethread
- Link to a Voicethread in their Course

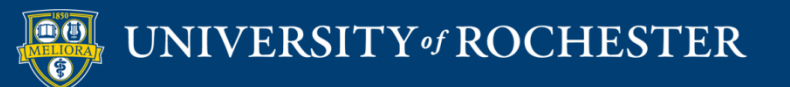

### **WHAT IS VOICETHREAD?**

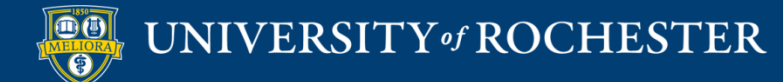

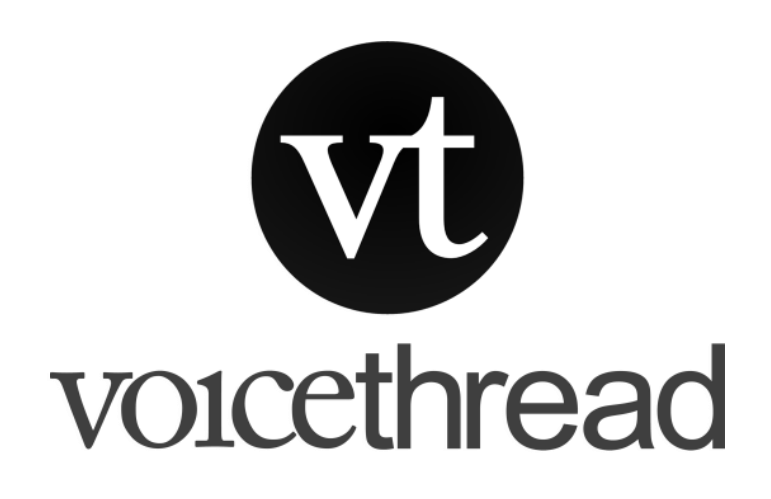

Use for…

- **Introductions**
- Discussion board
- Other…
- Multimedia discussion board
- Start with Powerpoint or Video
- Supports text, voice, and video
- Support annotations

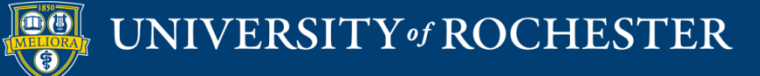

## **VOICETHREAD FEATURES**

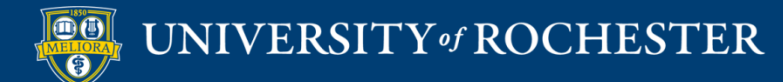

## Types of Discussion

 $\blacksquare$  Text

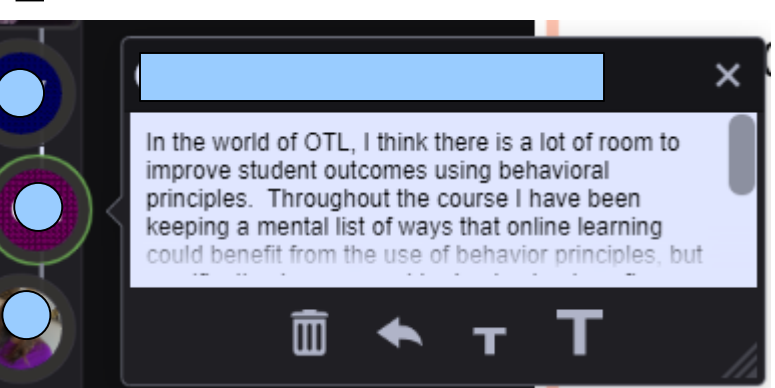

**Lisa Brown, VCE** 

而

 $cc$ 

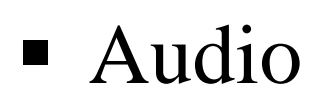

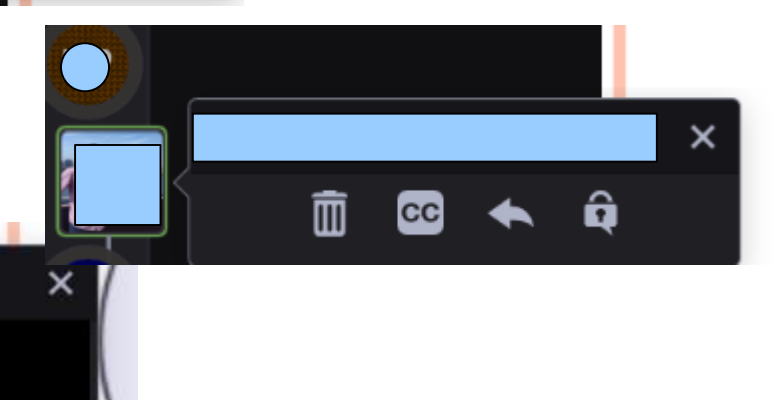

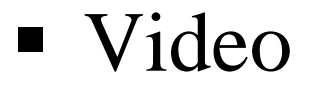

 $\bigcirc$ 

# Threaded Asynchronous Conversation

Main "Post"

Main "Post"

Reply

Main "Post"

Reply

Reply

Main "Post"

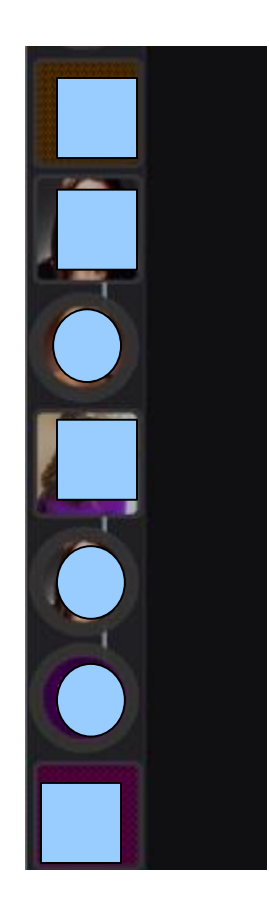

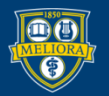

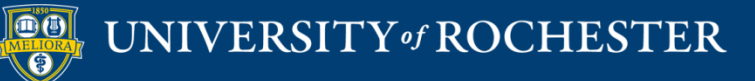

## **SETTING UP VOICETHREAD** IN YOUR COURSE

## **Add Voicethread Tool**

### **Course Management**

#### **Control Panel**

- **Content Collection**
- **Course Tools**
- Evaluation

**Grade Center** 

- **Users and Groups**
- **Customization** 
	- **Guest and Observer Access** Properties Quick Setup Guide **Teaching Style Tool Availability**

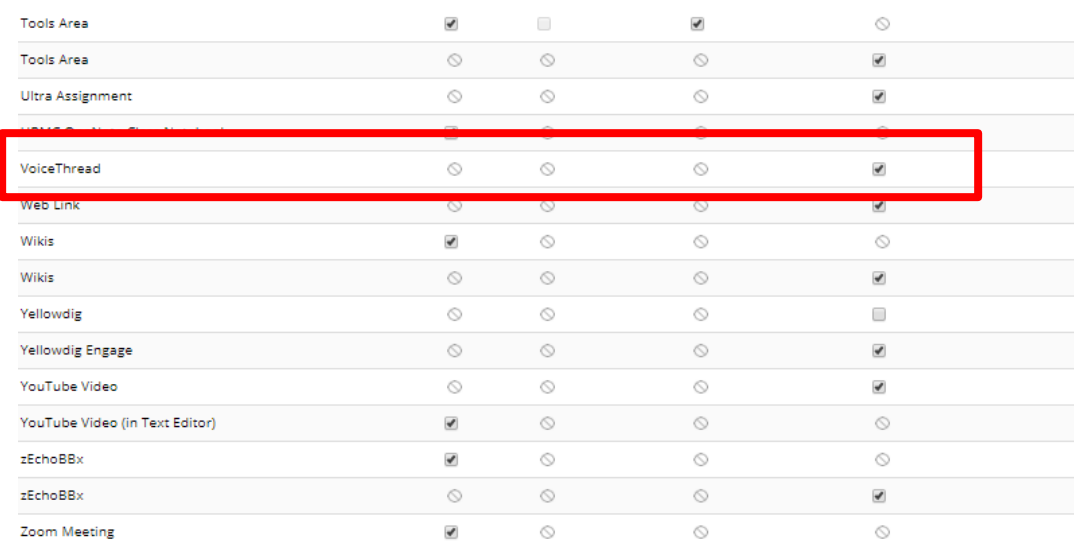

Click Submit to finish. Click Cancel to quit.

Cancel Submit

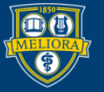

### Add Tool to Content Area

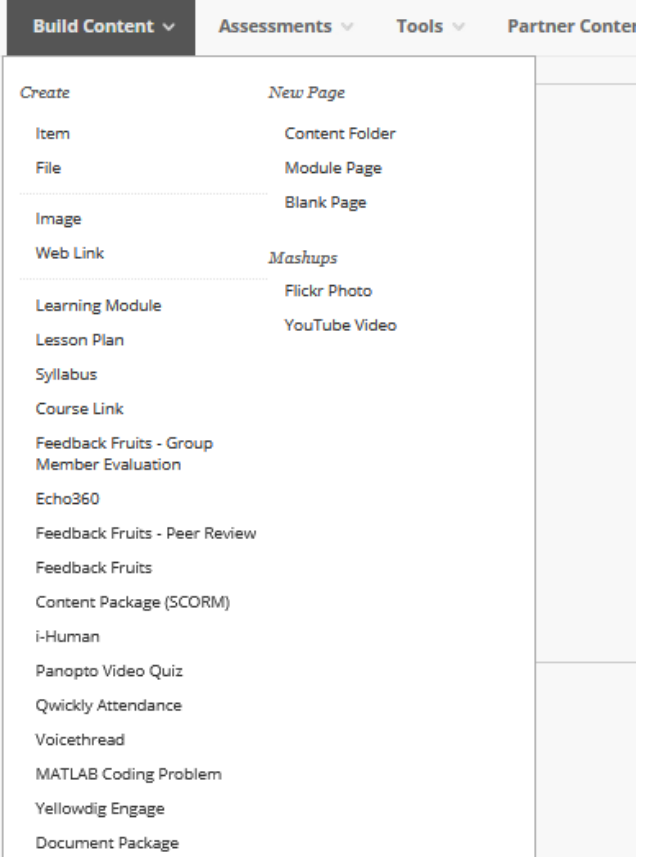

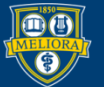

## What do we want THIS link to do?

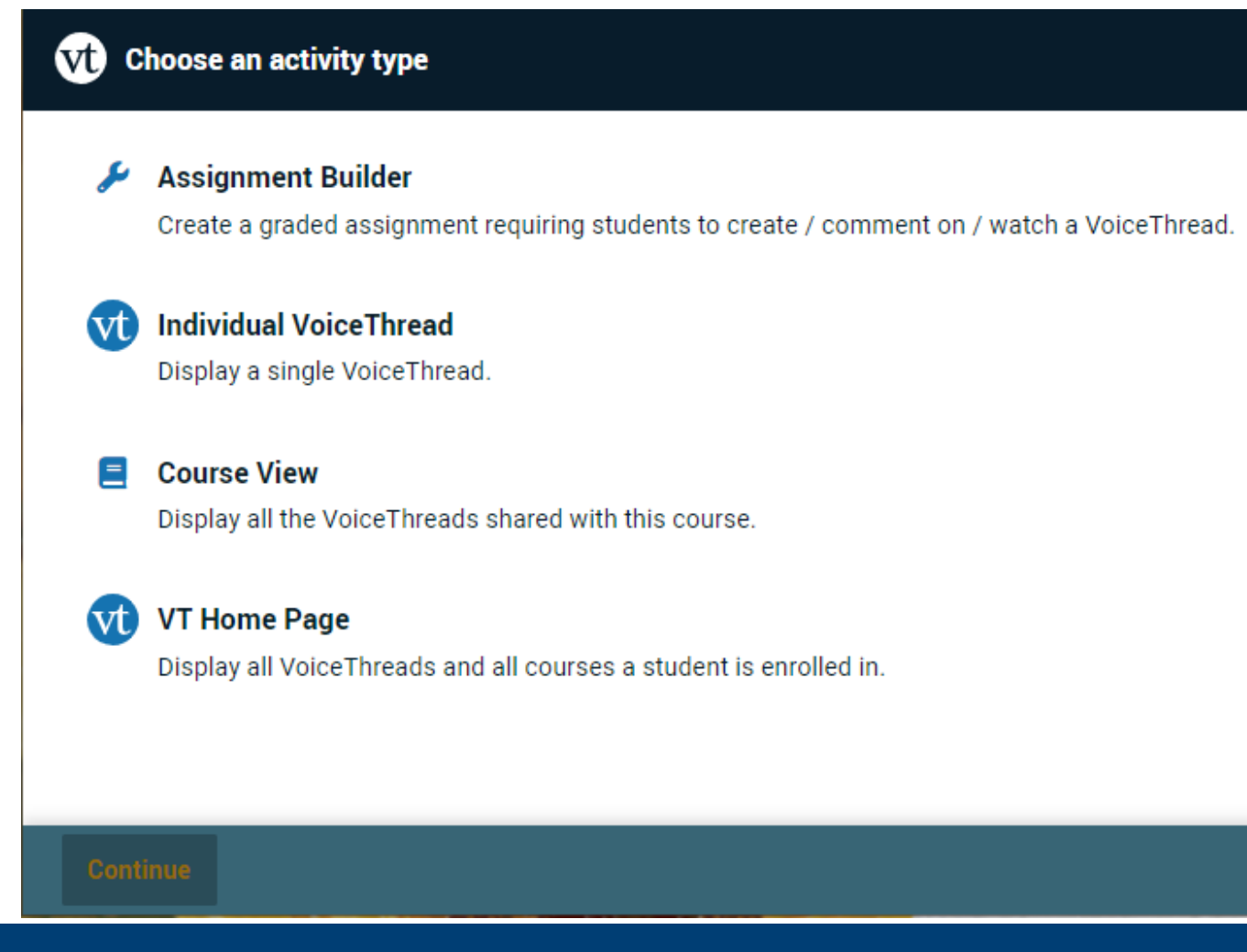

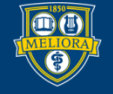

### UNIVERSITY of ROCHESTER

### Home button

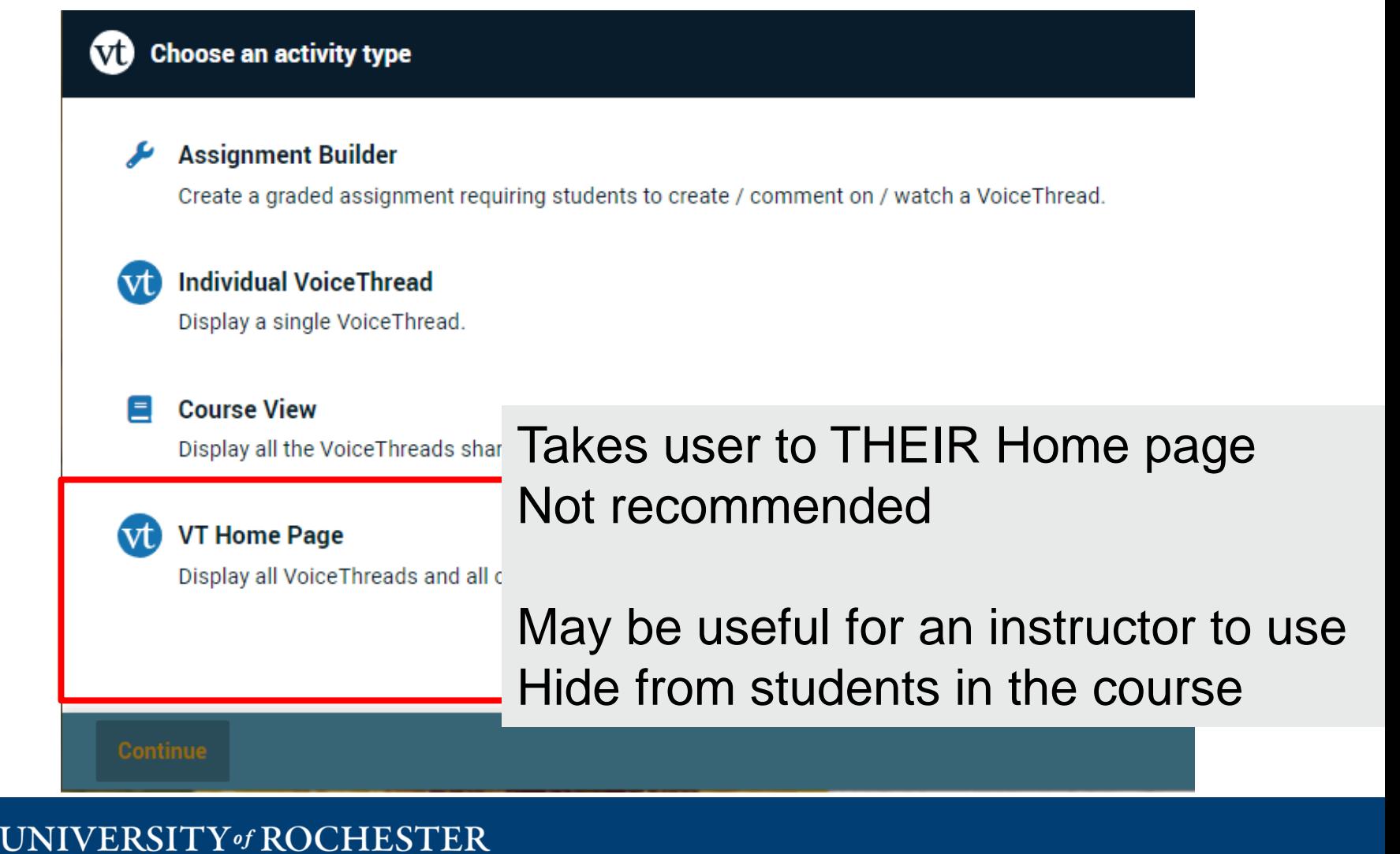

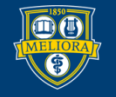

## **UNGRADED DISCUSSION**

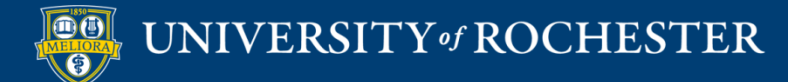

### Individual VT Button

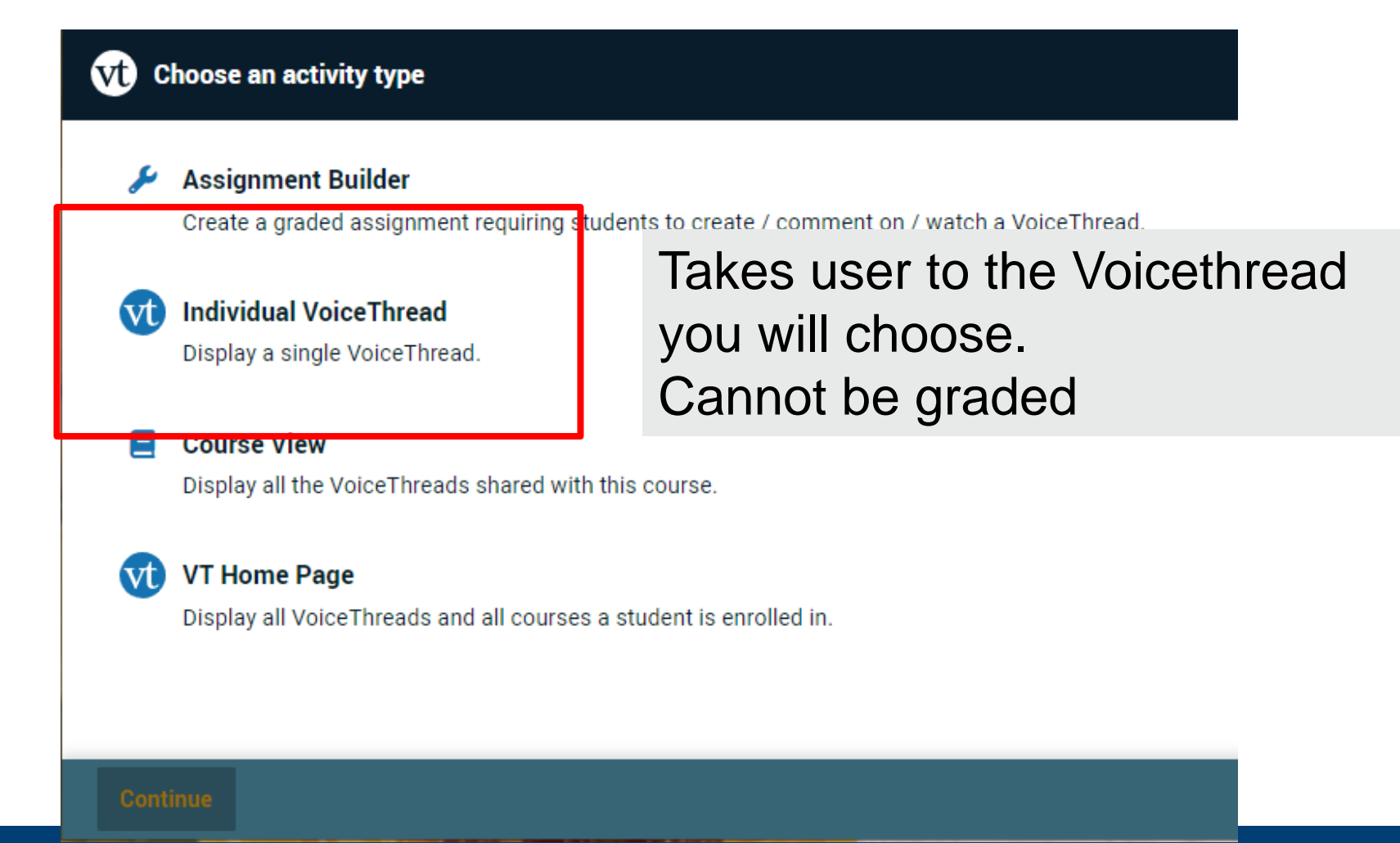

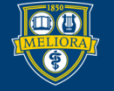

UNIVERSITY of ROCHESTER

## Select or Create a Voicethread

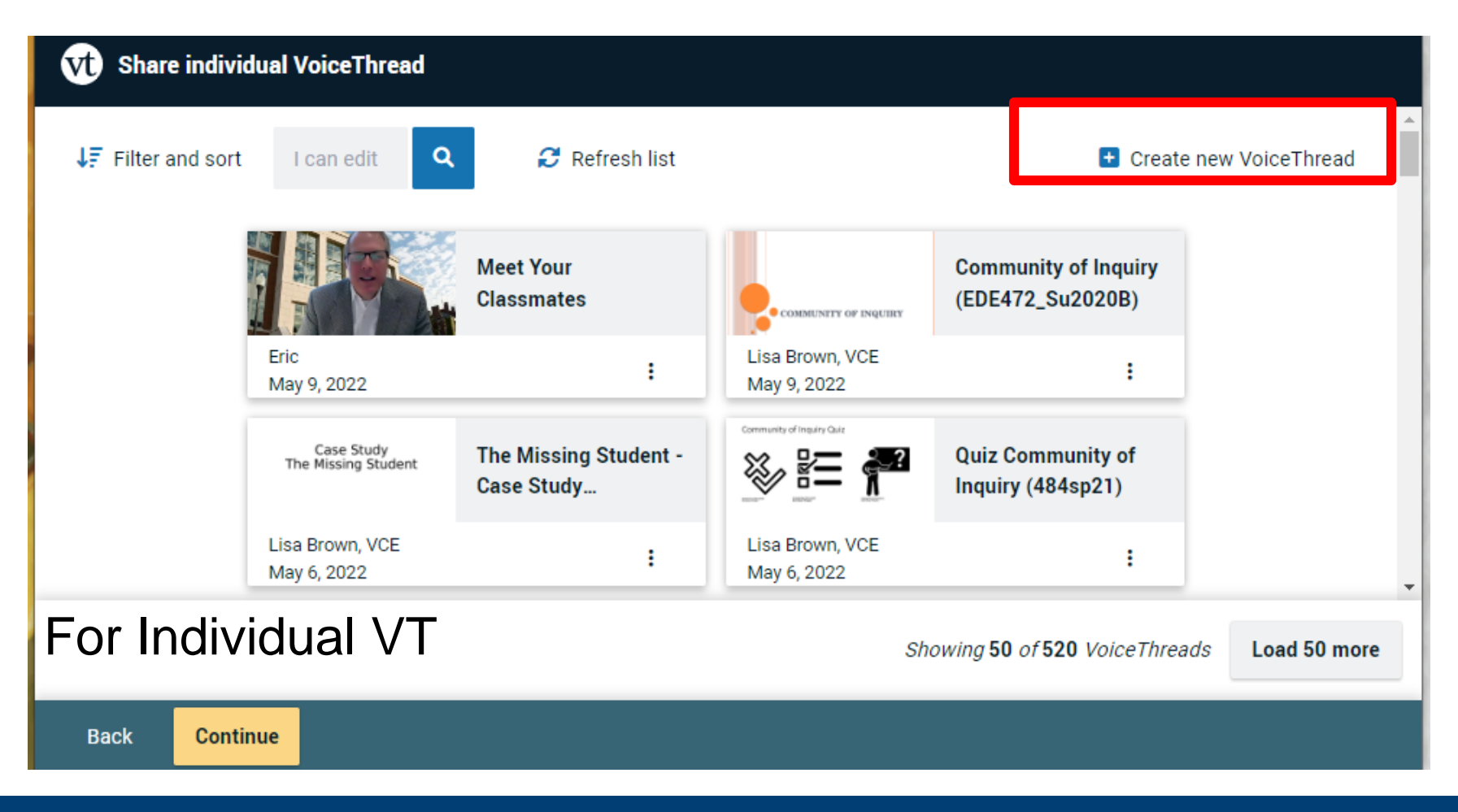

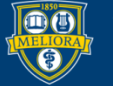

### UNIVERSITY of ROCHESTER

## **GRADED DISCUSSION**

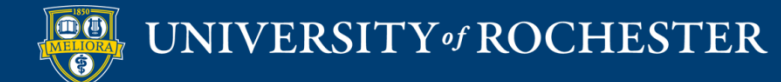

## Assignment Builder Button

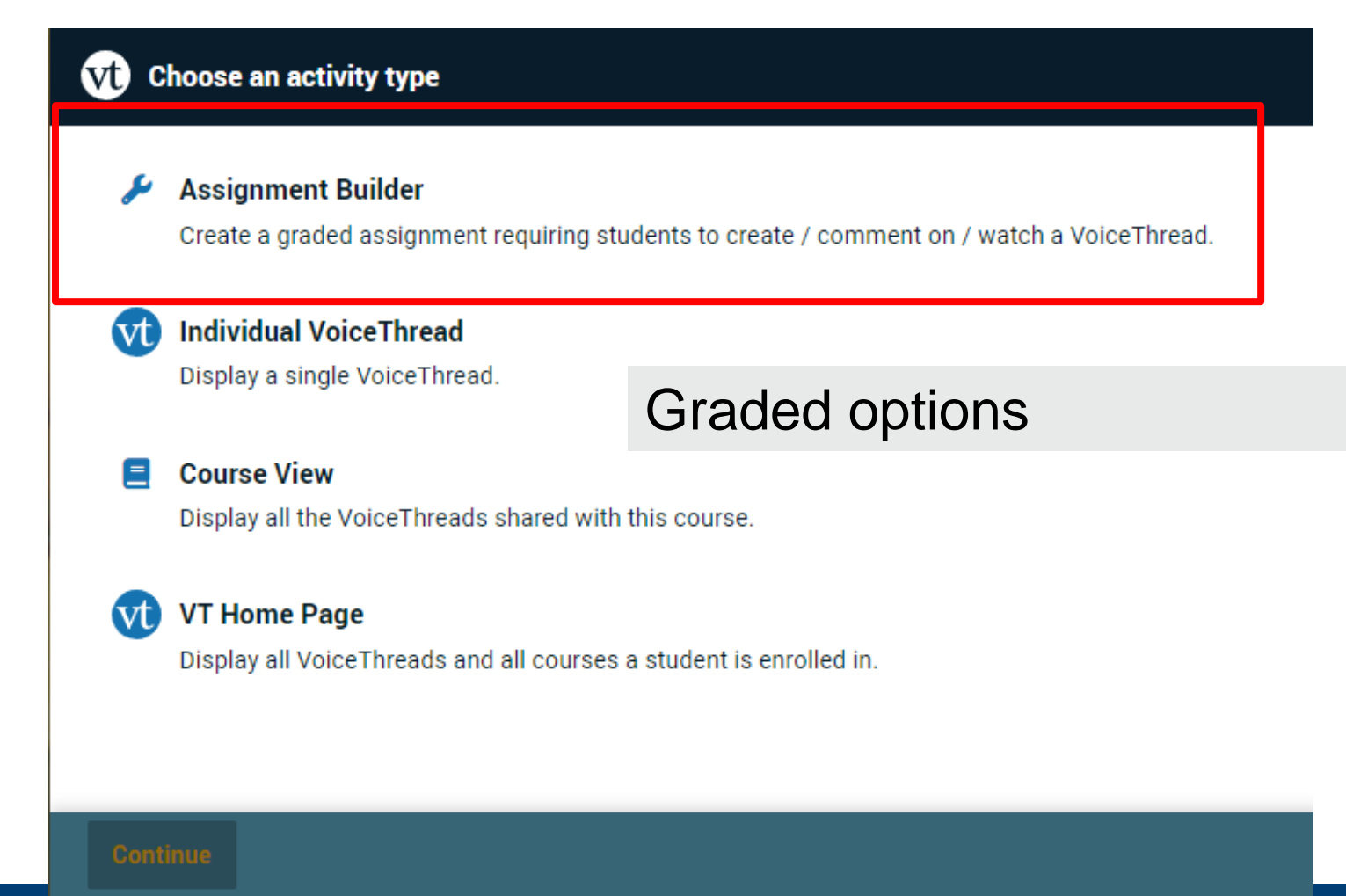

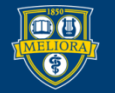

UNIVERSITY of ROCHESTER

# Comment on a Voicethread Assignment

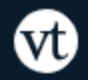

**Assignment Builder** 

#### n Create

Students are required to make a VoiceThread using a video, image, document, or presentation.

### Comment

Students are required to make a comment on a VoiceThread.

### **watch**

Students must watch or listen to an entire VoiceThread.

Students get graded for **COMMENTING on a Voicethread** 

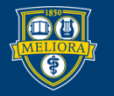

### Create New

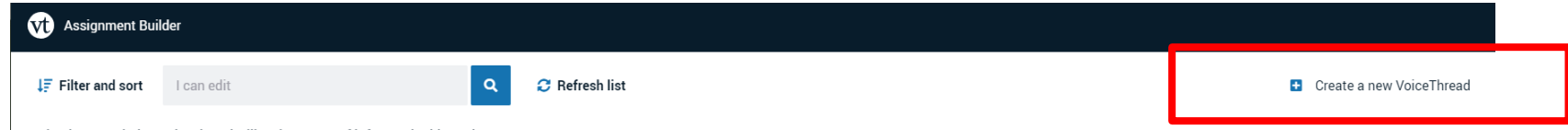

Selecting an existing VoiceThread will make a copy of it for use in this assignment.

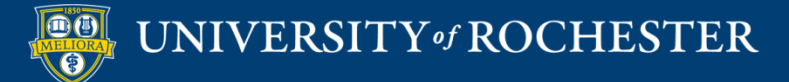

### Let's get started!

You can drag and drop files to this window, or use one of the following options to create or upload media.

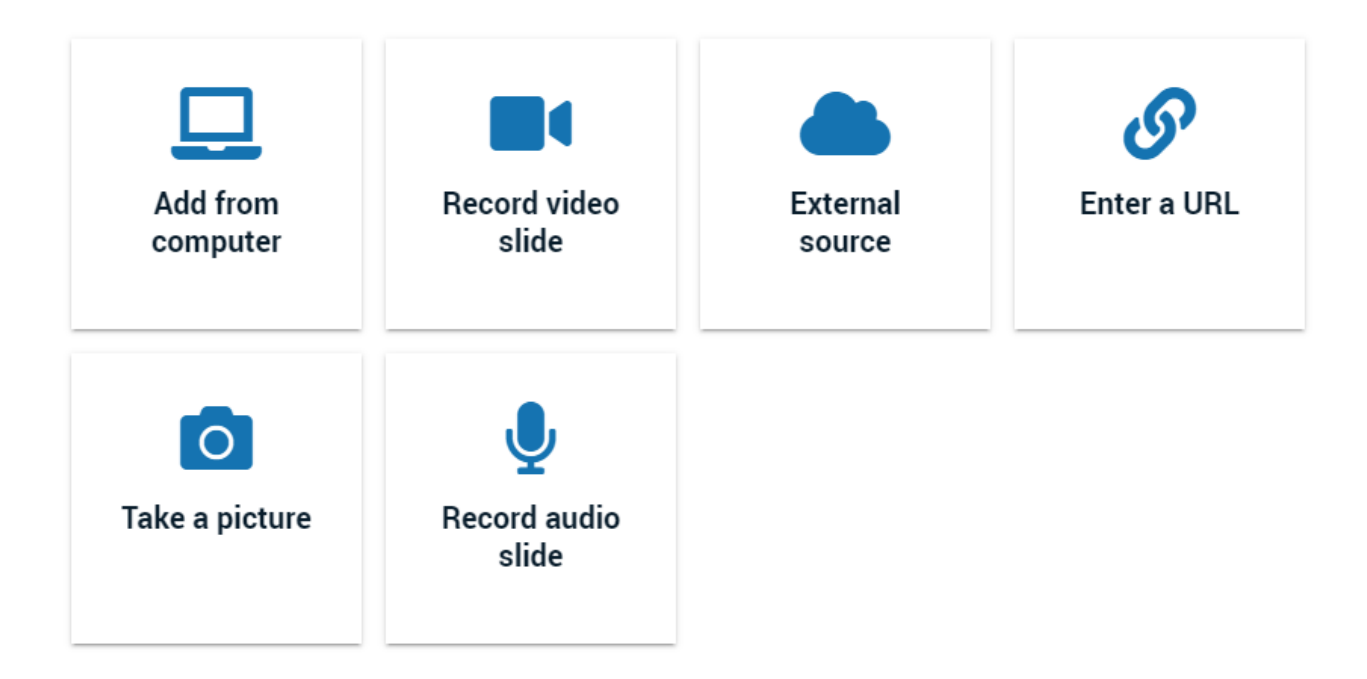

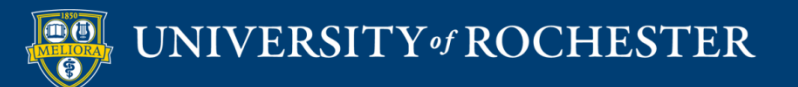

## Click continue when finished

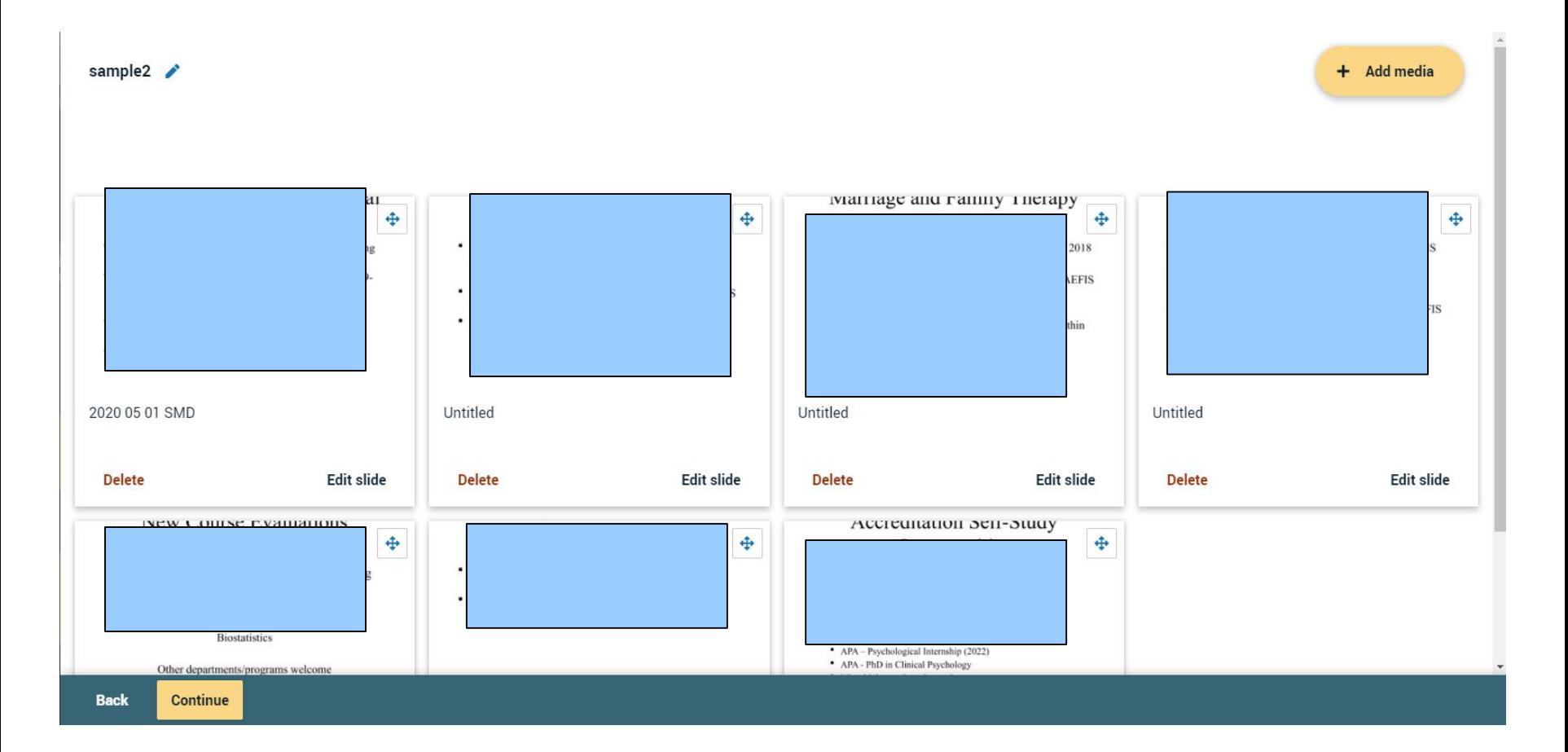

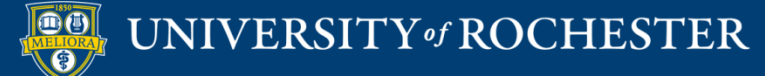

# Record your Comments

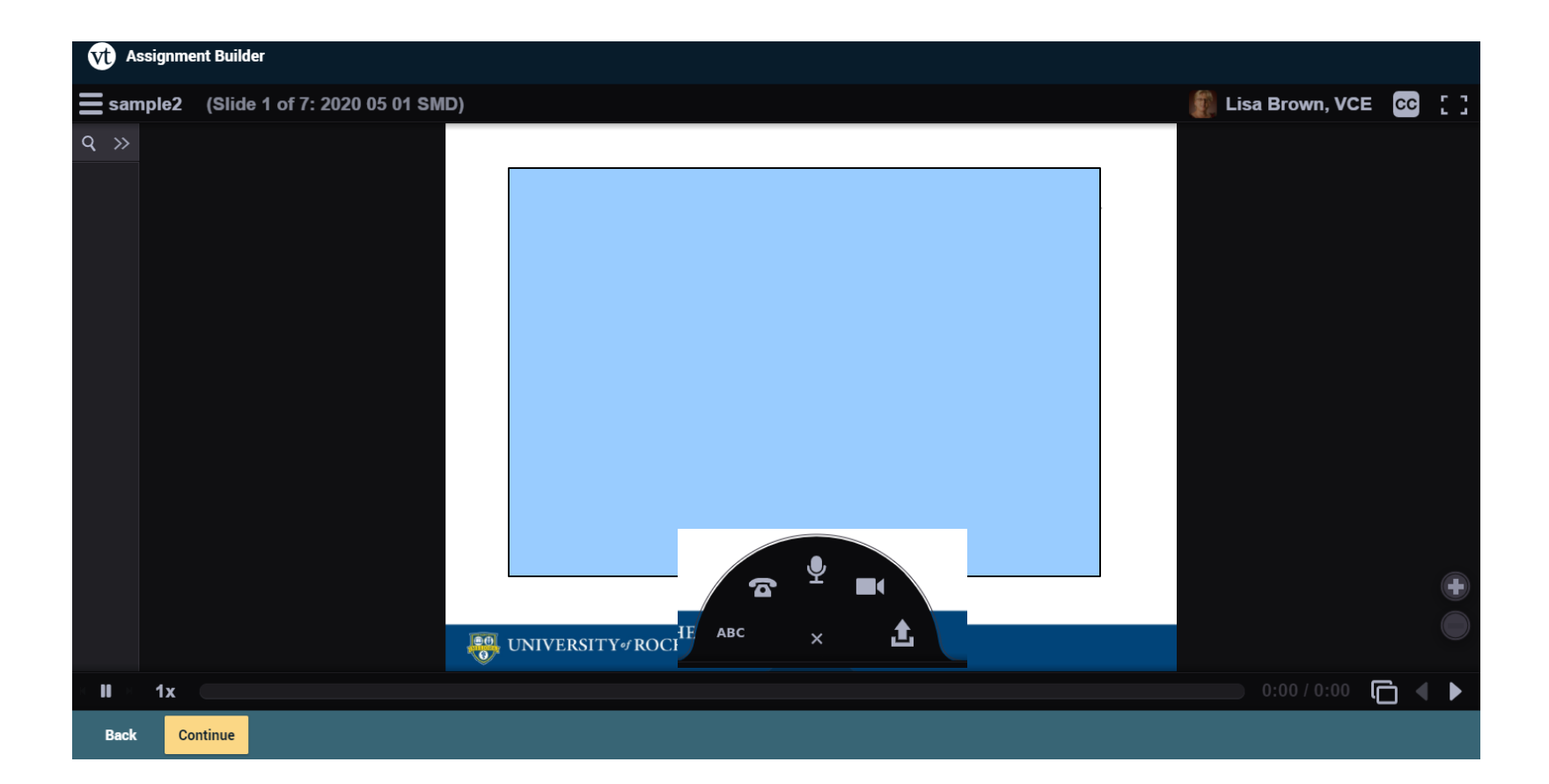

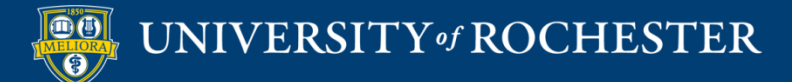

## Set up assignment features

**Assignment Builder** 

### **Participation requirements**

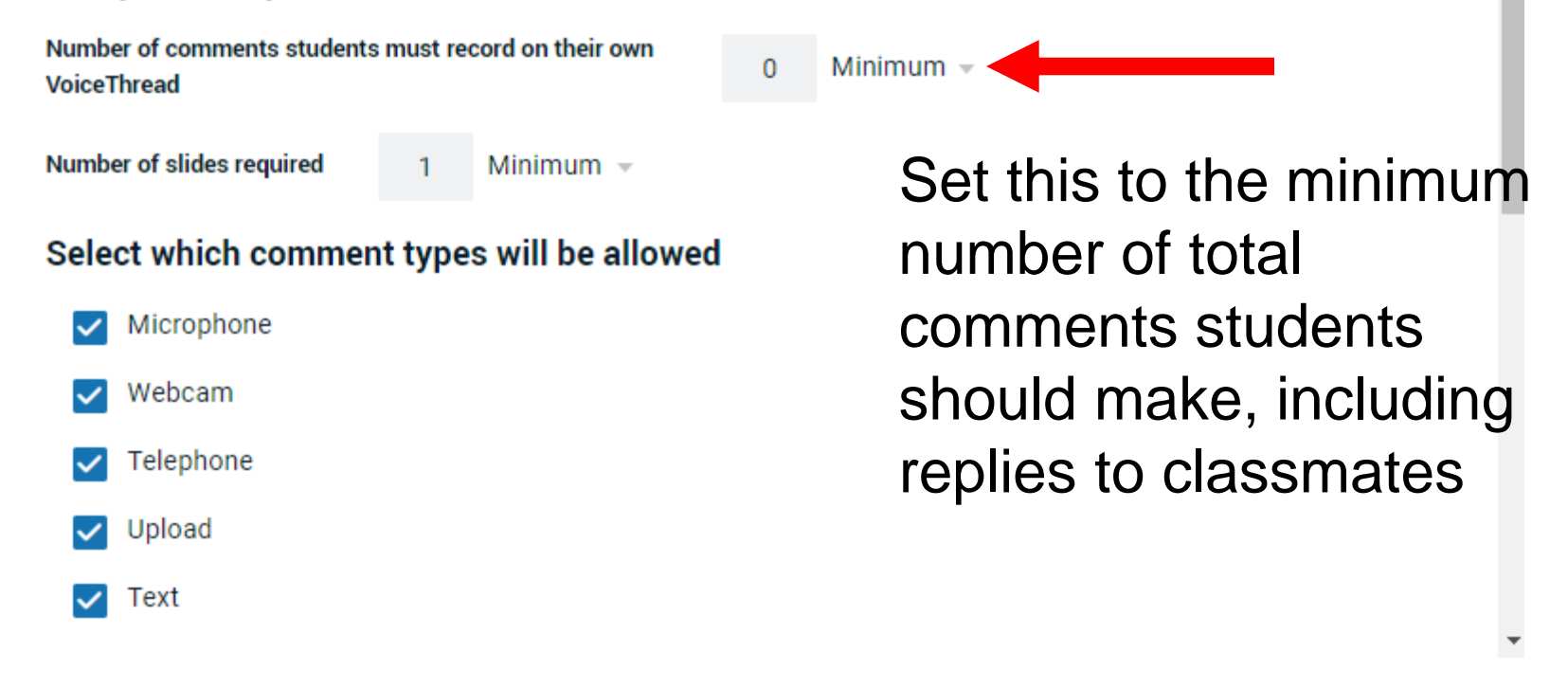

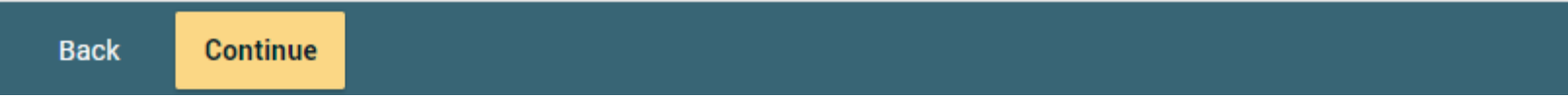

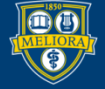

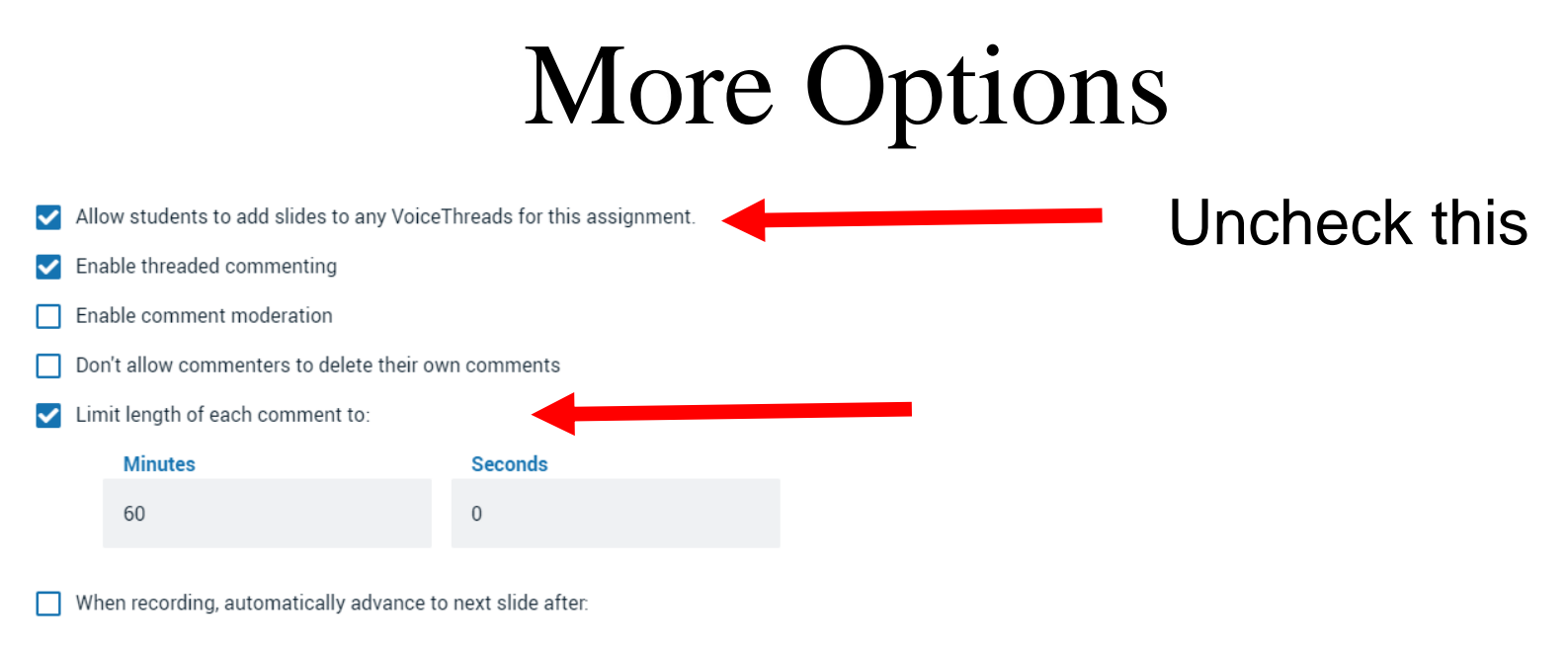

#### Playback

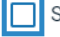

П

Start playing when opened

When final comment on a slide has played, automatically advance to next slide П after:

#### **Permissions**

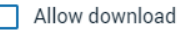

Allow students to make a copy

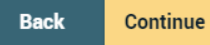

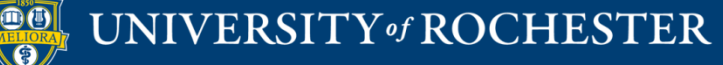

### Playback

M

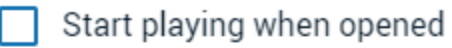

When final comment on a slide has played, automatically advance to next slide after:

### Permissions

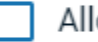

Allow download

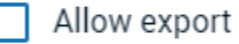

Allow students to make a copy

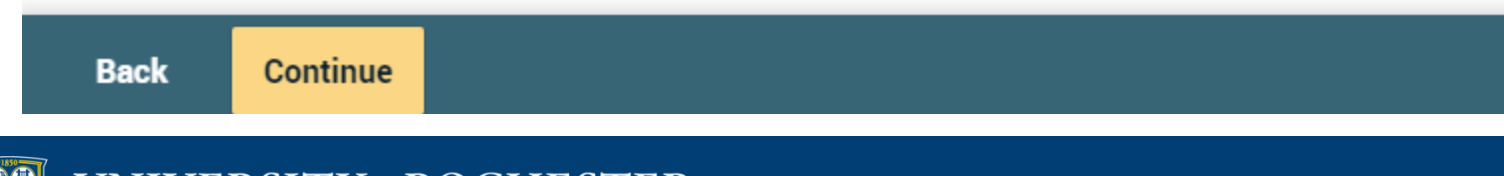

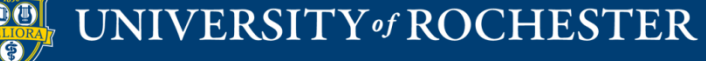

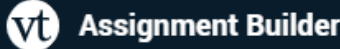

#### **Assignment name**

Comment on this

**Assignment instructions** 

Type instructions here

**Example URL** 

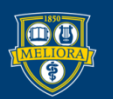

#### Message shown to student after they submit

You have successfully submitted the assignment

#### **Start date**

Due date

I Allow students to resubmit assignment

Allow students to view assignment after submitting

#### **Assessment**

● Percentage

○ Complete / Incomplete

**Back** Publish

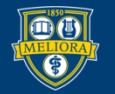

### Start/Due Dates

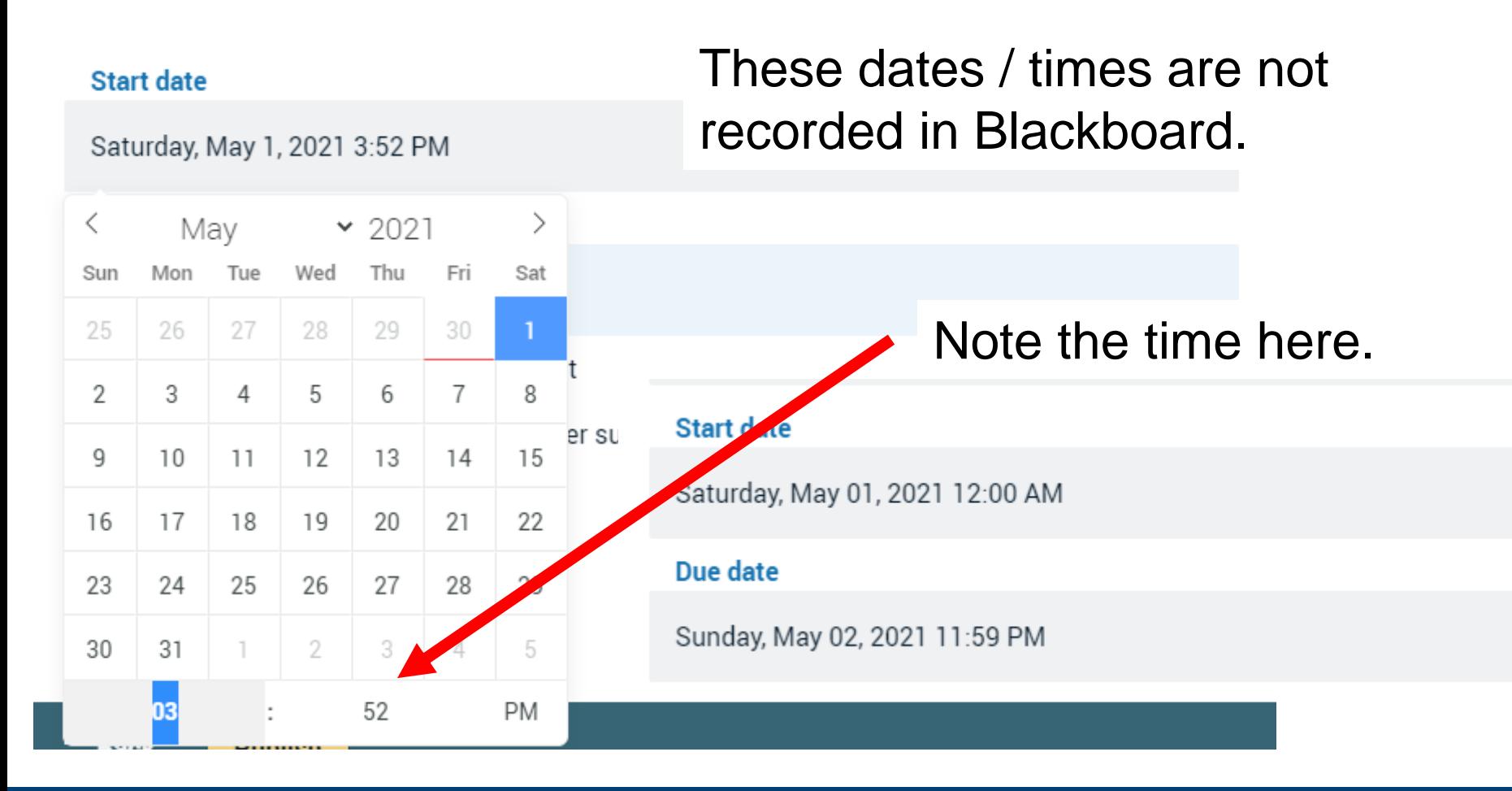

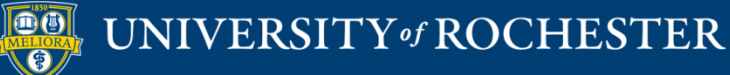

# Close tab Refresh Blackboard page

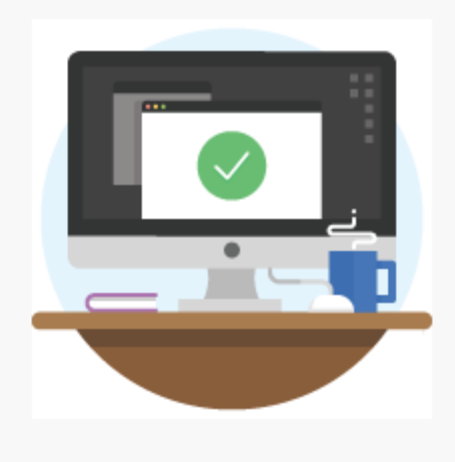

Success!

The tool provider content was added to your course. Close this window and refresh your course to view the new content.

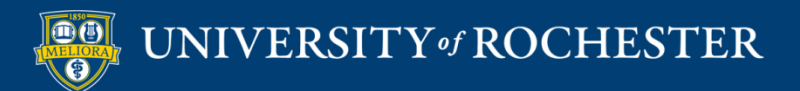

### View in Blackboard

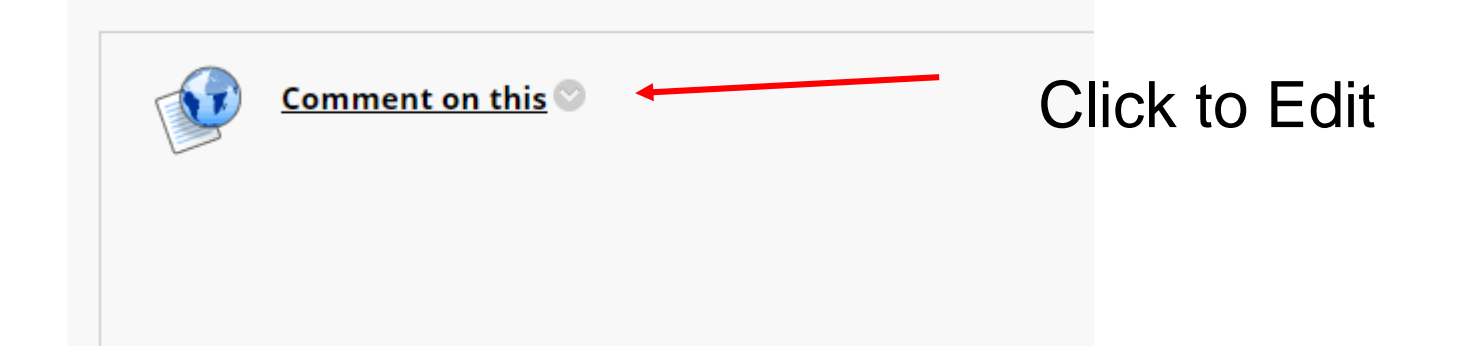

Refresh Blackboard page!

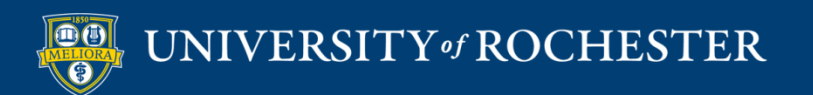

# Adjust points

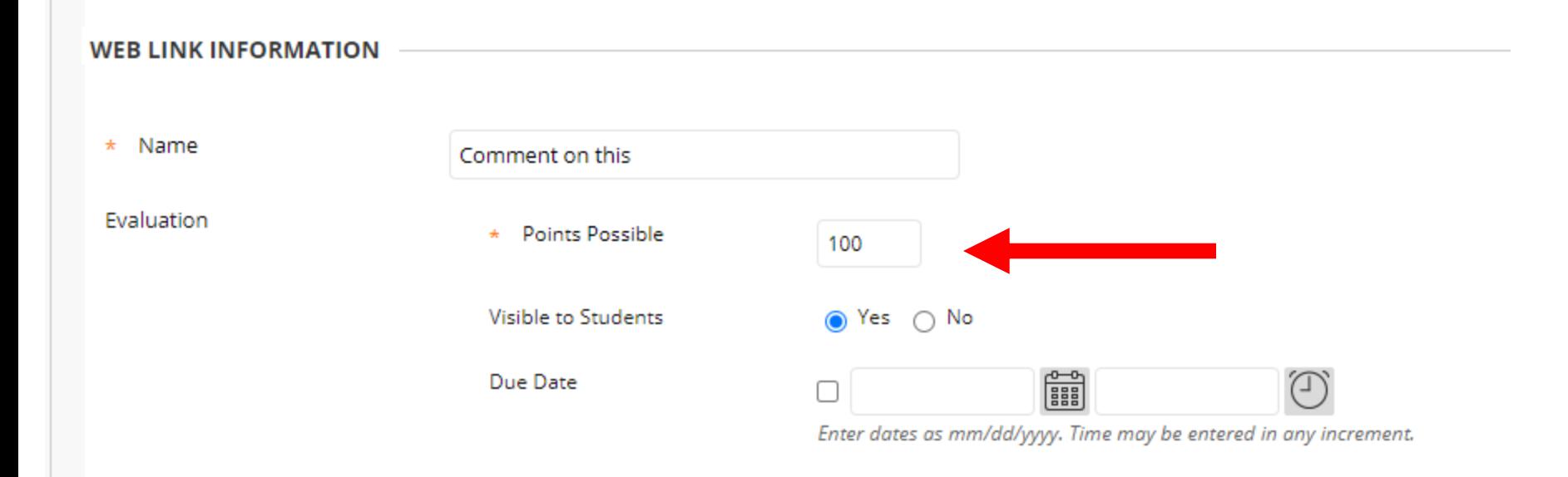

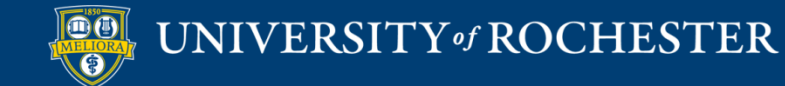

## Add instructions

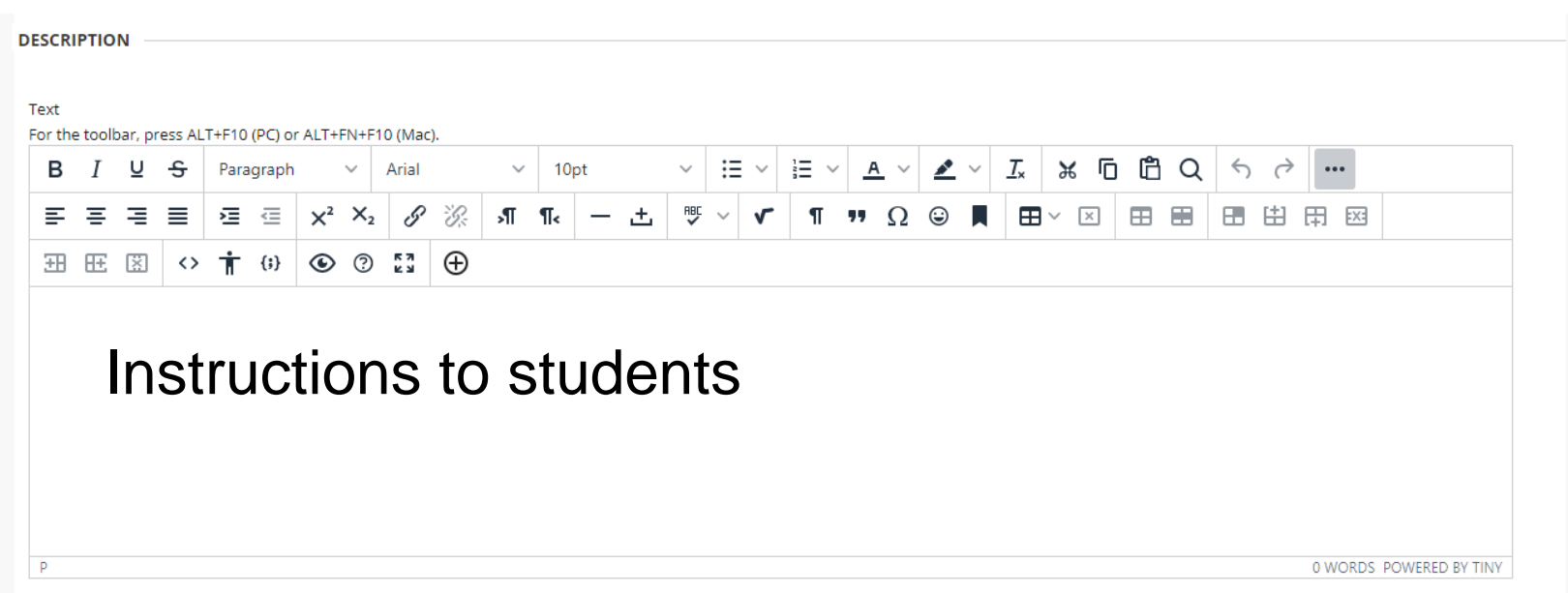

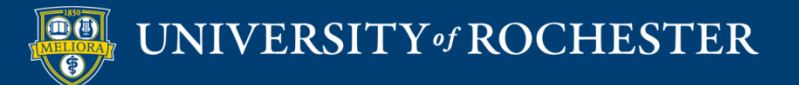

# Set to Open in New Window

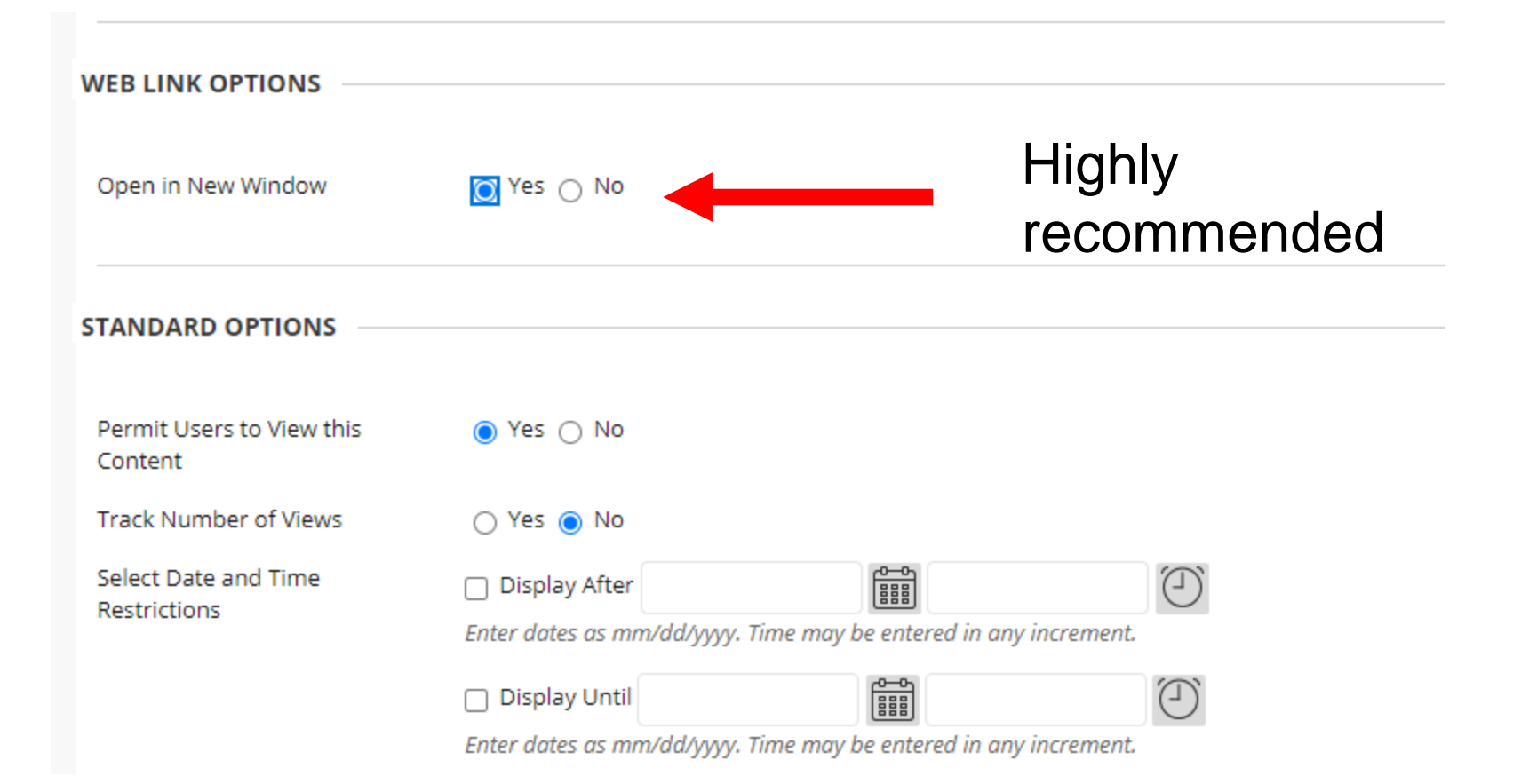

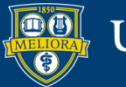

# Edit the Assignment Info

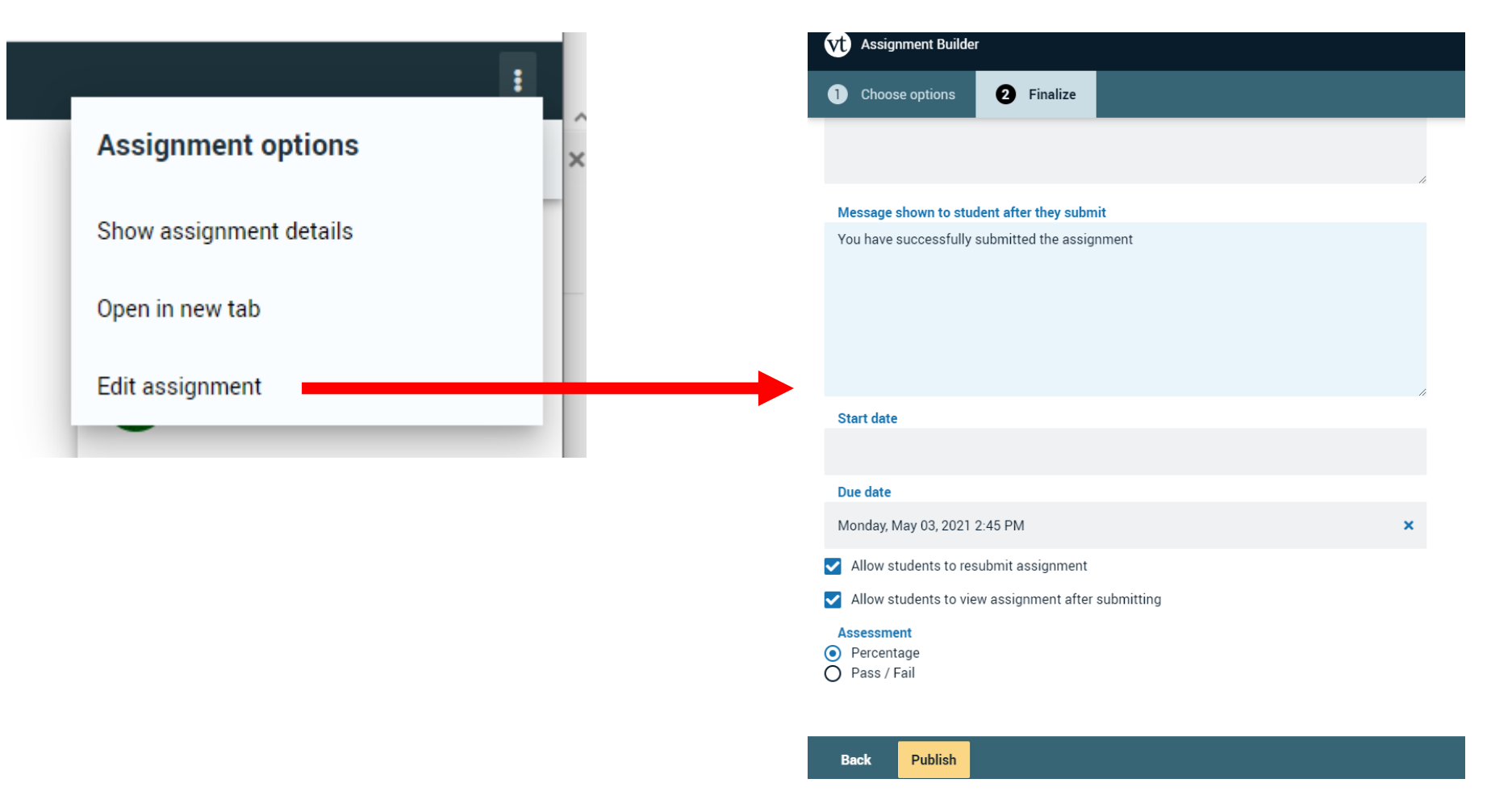

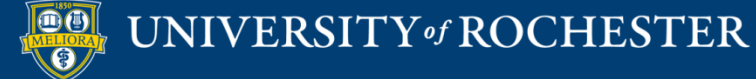

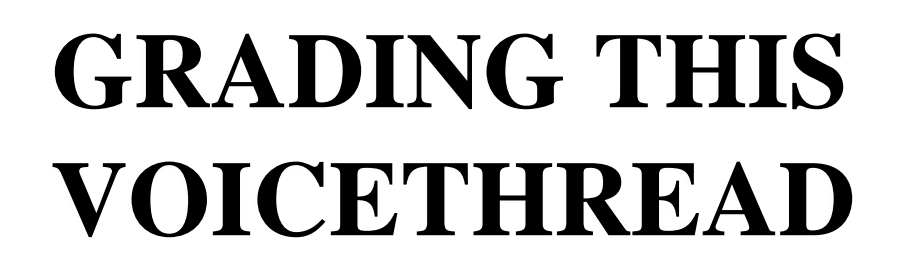

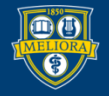

UNIVERSITY of ROCHESTER

### Instructor View

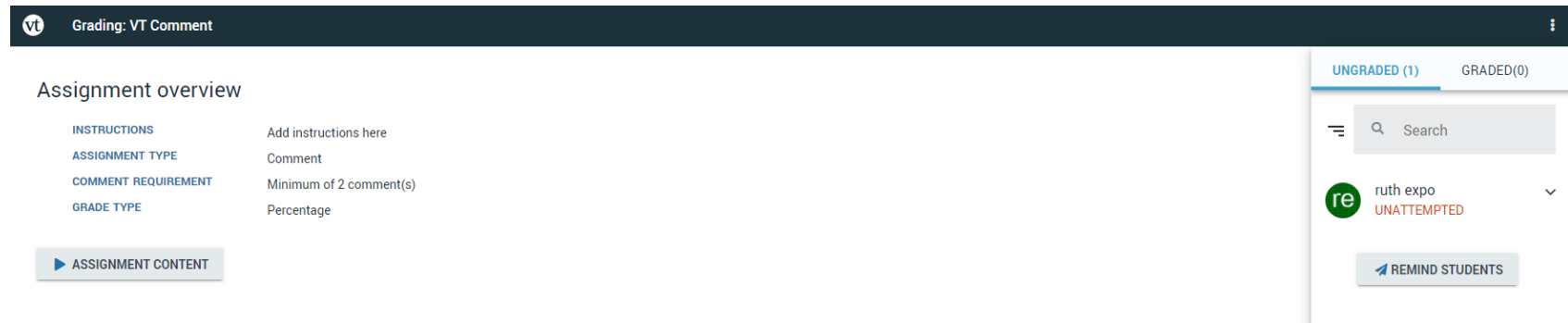

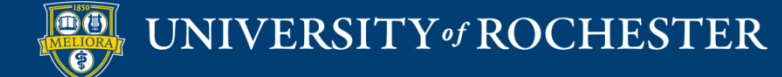
# View Ungraded Work

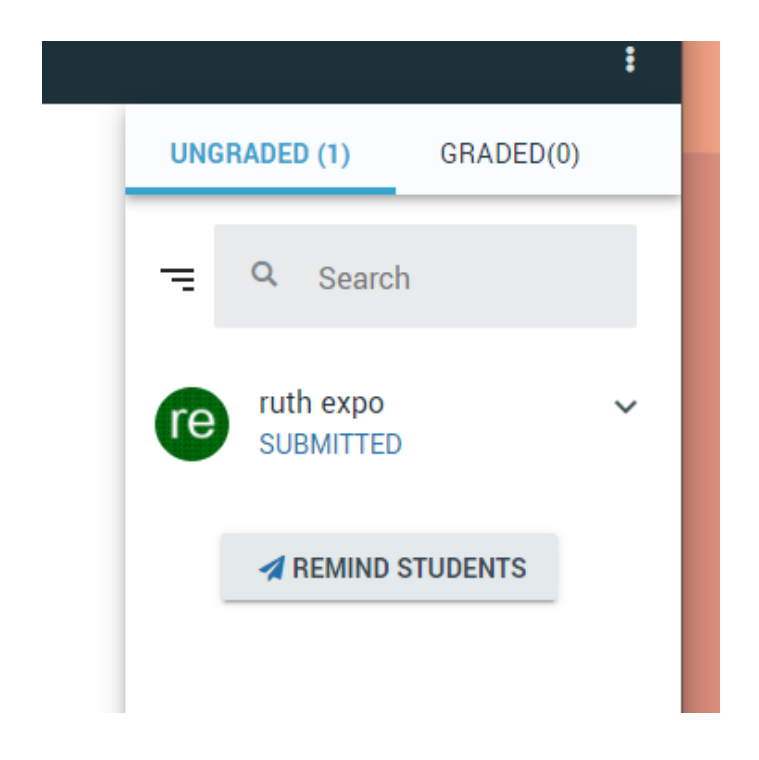

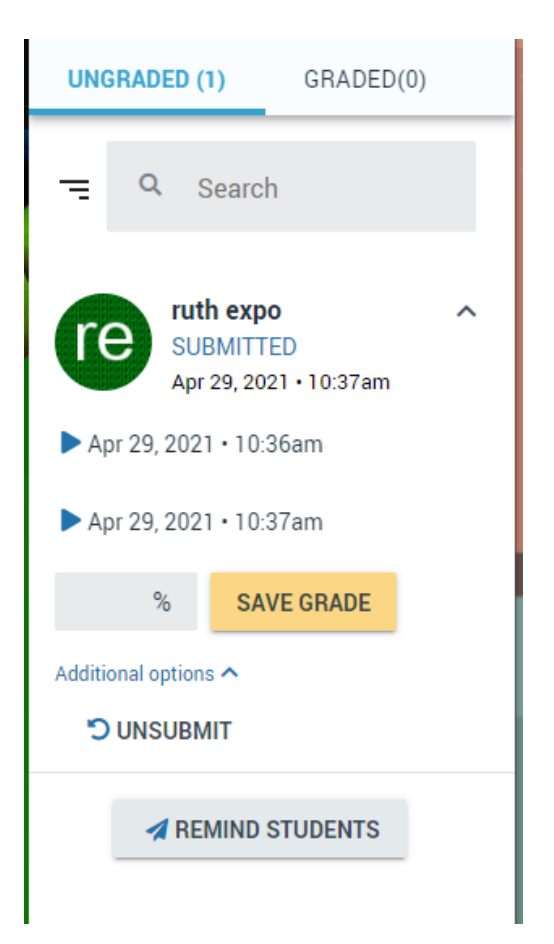

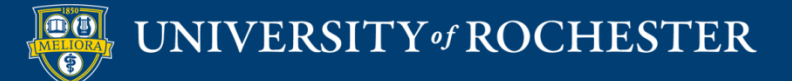

## View Graded Work

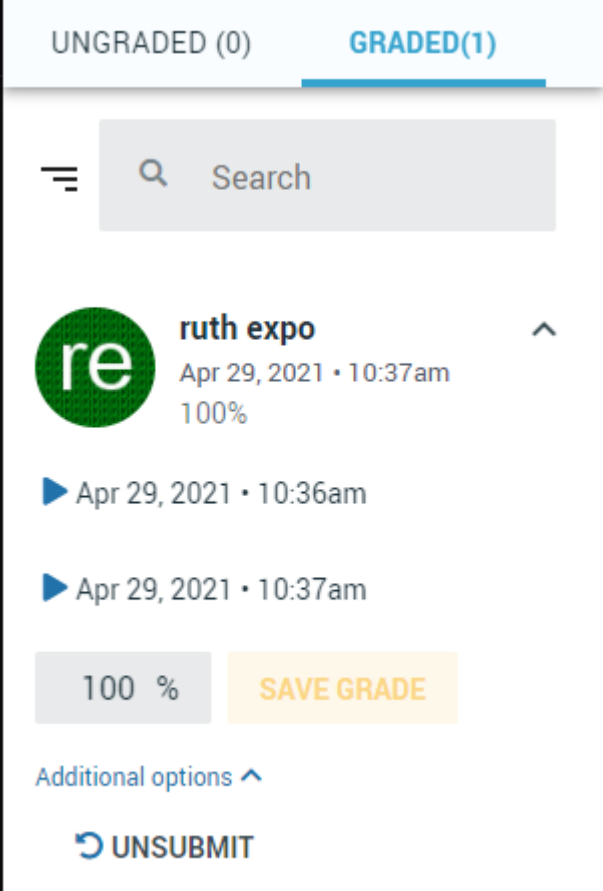

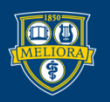

UNIVERSITY of ROCHESTER

### Student View

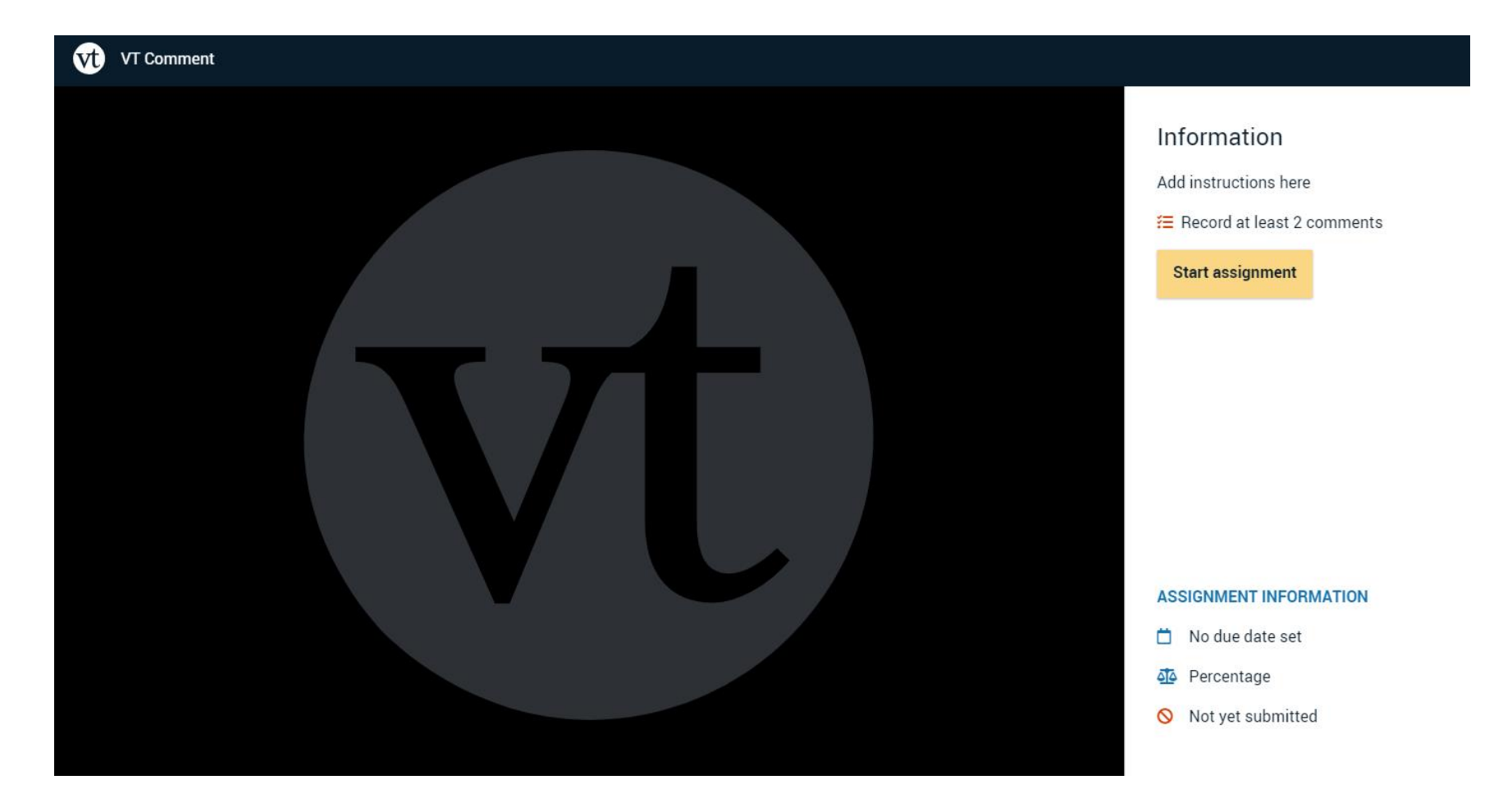

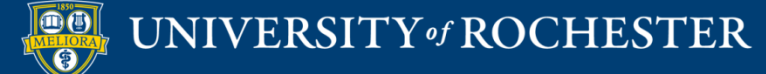

### Student Access

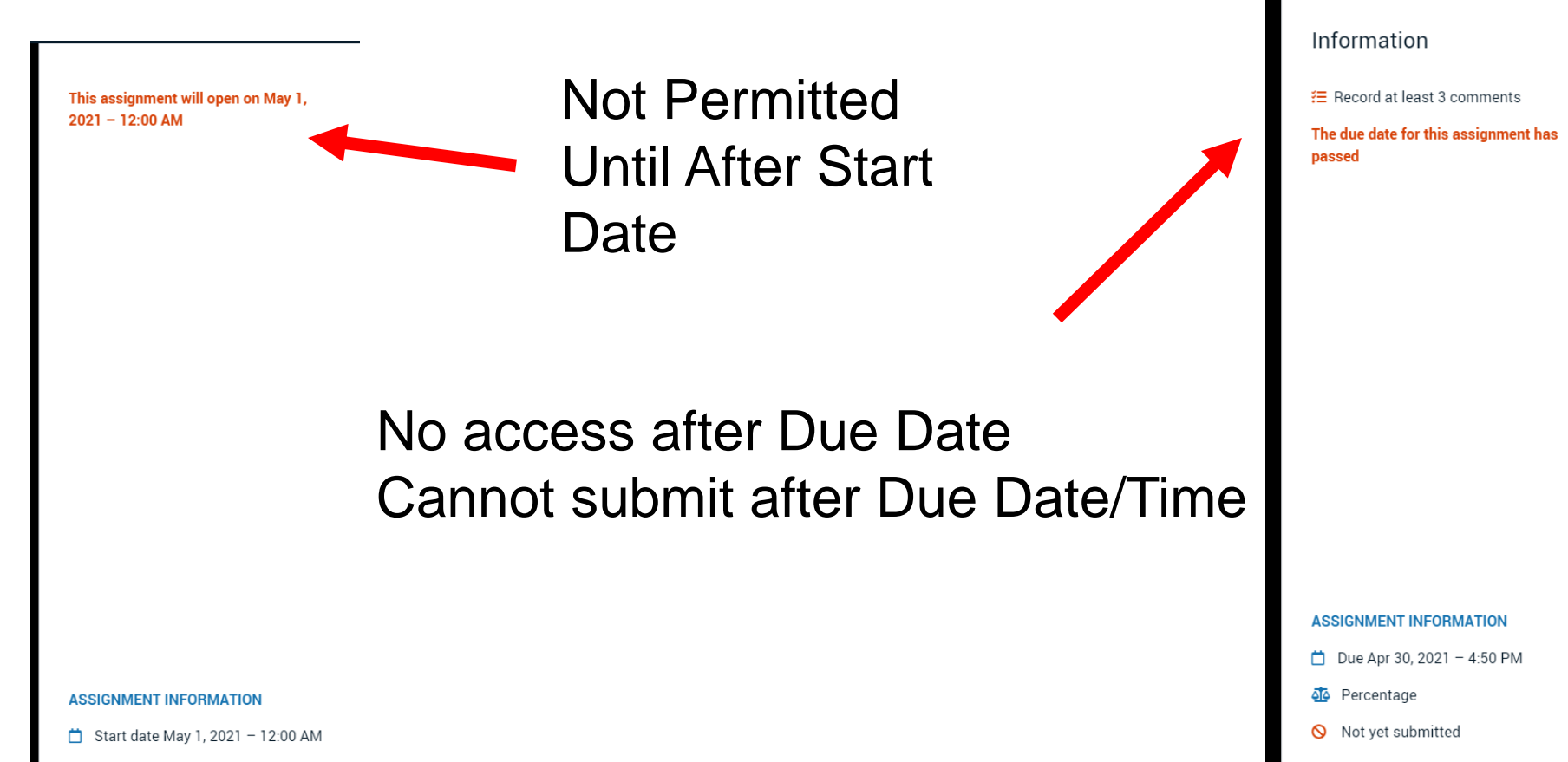

Not yet submitted

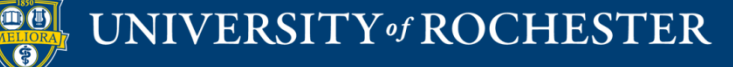

### **Student View**

#### Information

Add instructions here

**1 Record at least 2 comments** 

**Submit** 

Resubmission is allowed.

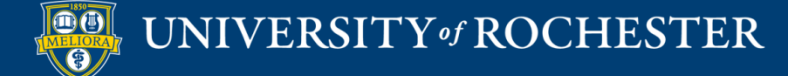

## Student Submits

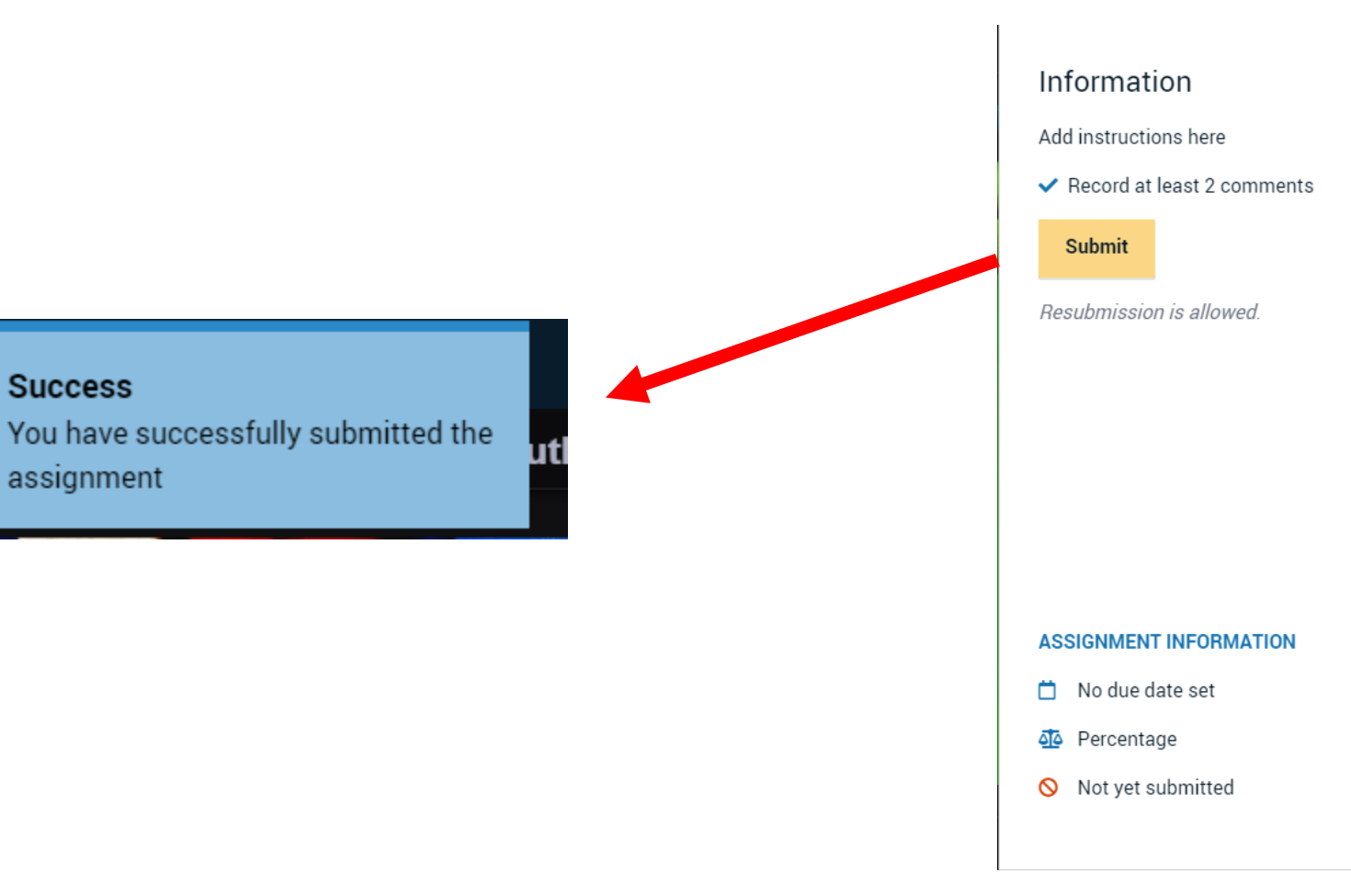

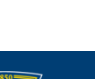

**Success** 

assignment

# Before Grading

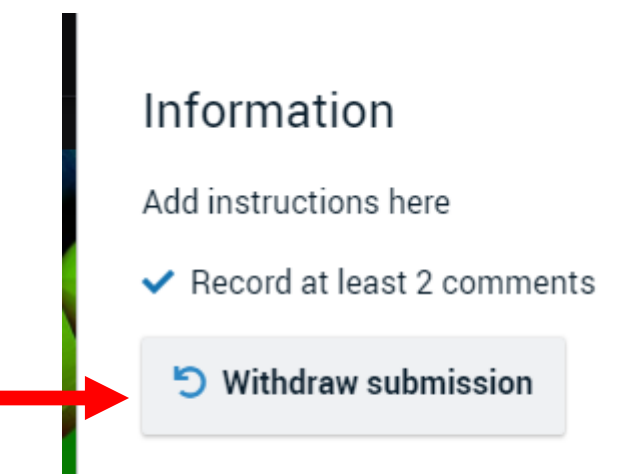

Resubmission is allowed.

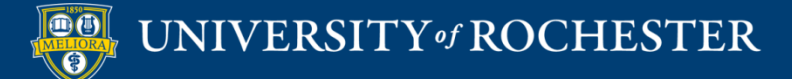

# **After Grading**

#### Information

Add instructions here

Record at least 2 comments

This assignment has already been graded. You cannot resubmit it.

> Sorry! You don't have permission to comment on this VoiceThread. Please contact the person who created it to request permission to comment.

> > **OK**

#### **ASSIGNMENT INFORMATION**

No due date set

Percentage

Submitted Apr 29, 2021 - 10:37 AM

Graded

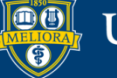

# Note

- Student cannot submit until they make the minimum number of comments.
- But… student can leave the VT without making the comments – no message is displayed to student
- Once submitted, student can no longer add additional comments without withdrawing submission. Must allow student to resubmit. Allow students to resubmit assignment
	- Allow students to view assignment after submitting
- Instructor provides a percentage grade that passes back and converts to percentage of overall points (not auto-graded), unless you do pass/fail option.

 $1 - 1 - 1$ 

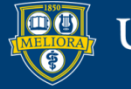

## **OTHER FEATURES**

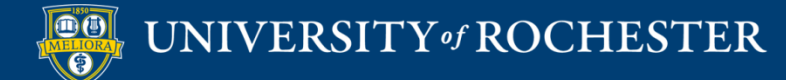

# Closed Captioning

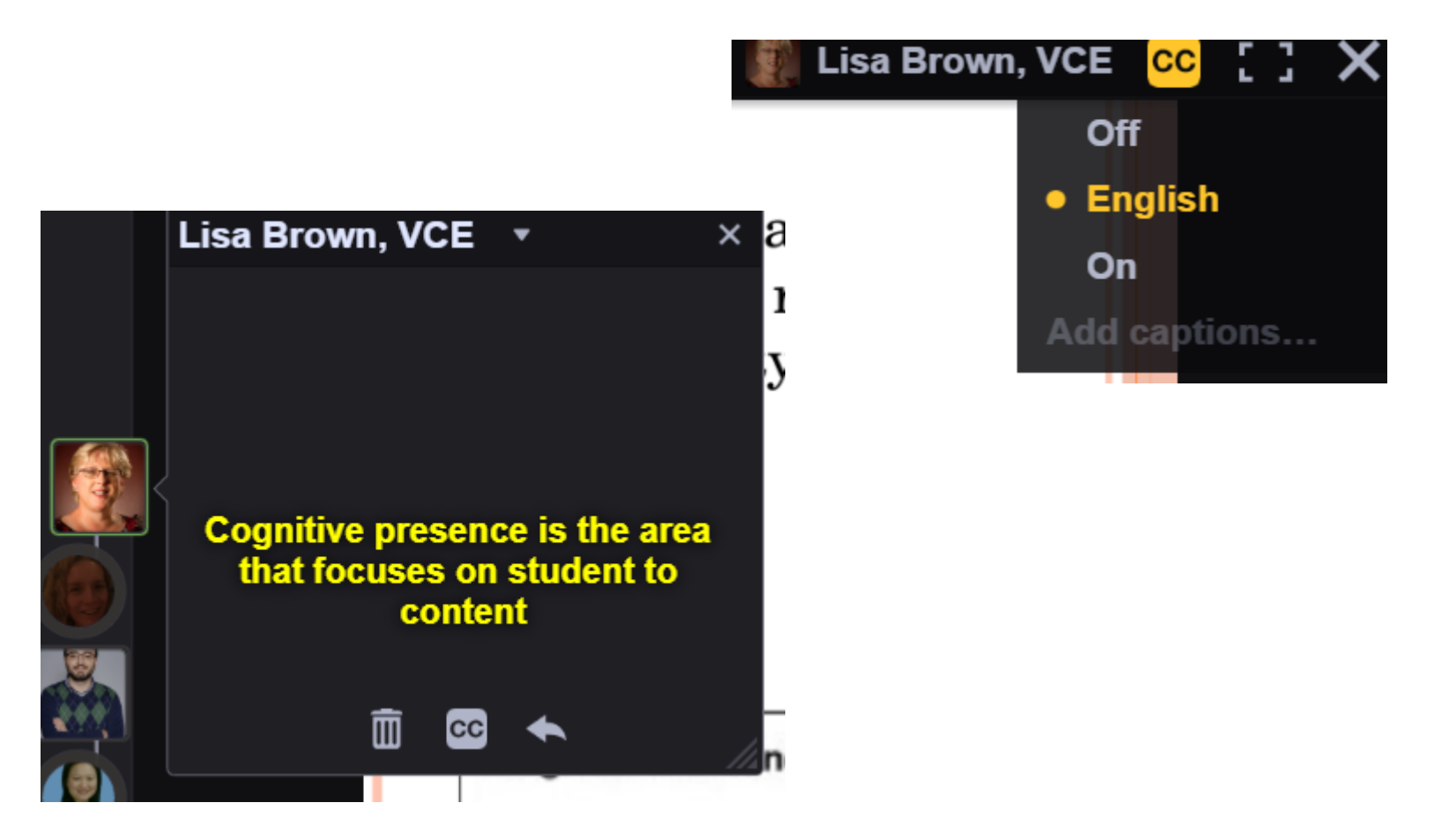

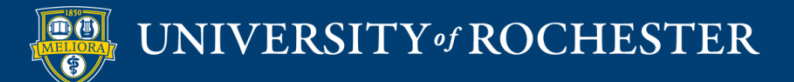

# Edit Captions

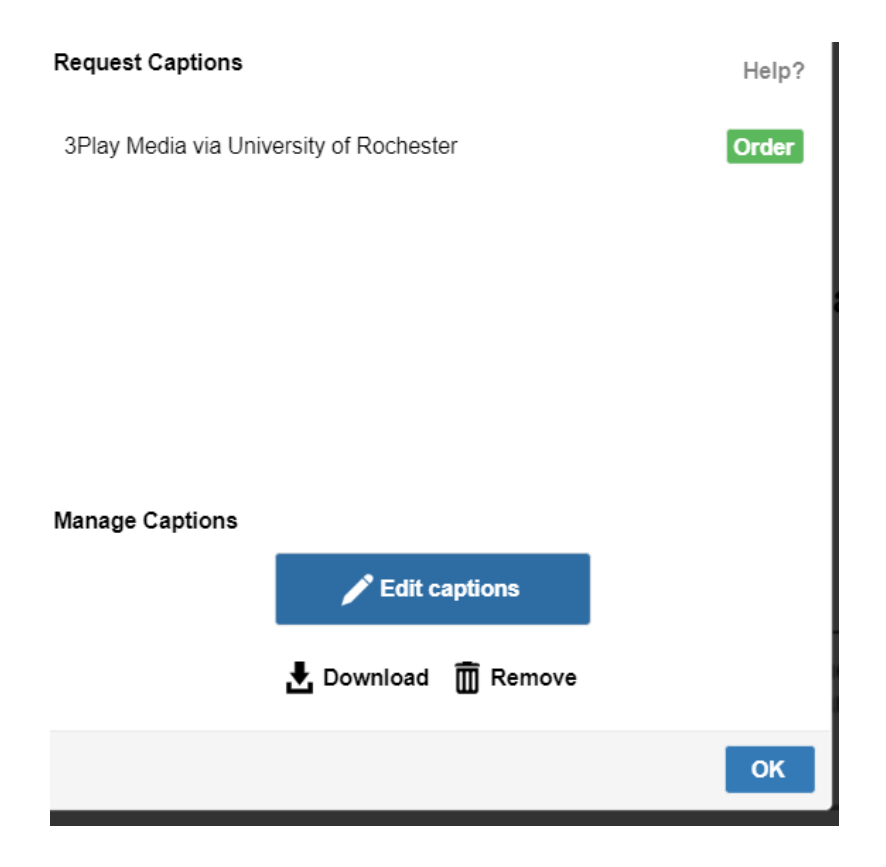

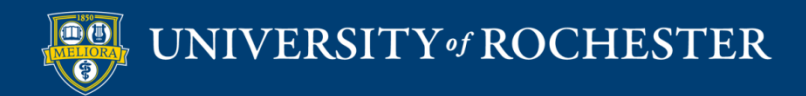

# Caption Editor

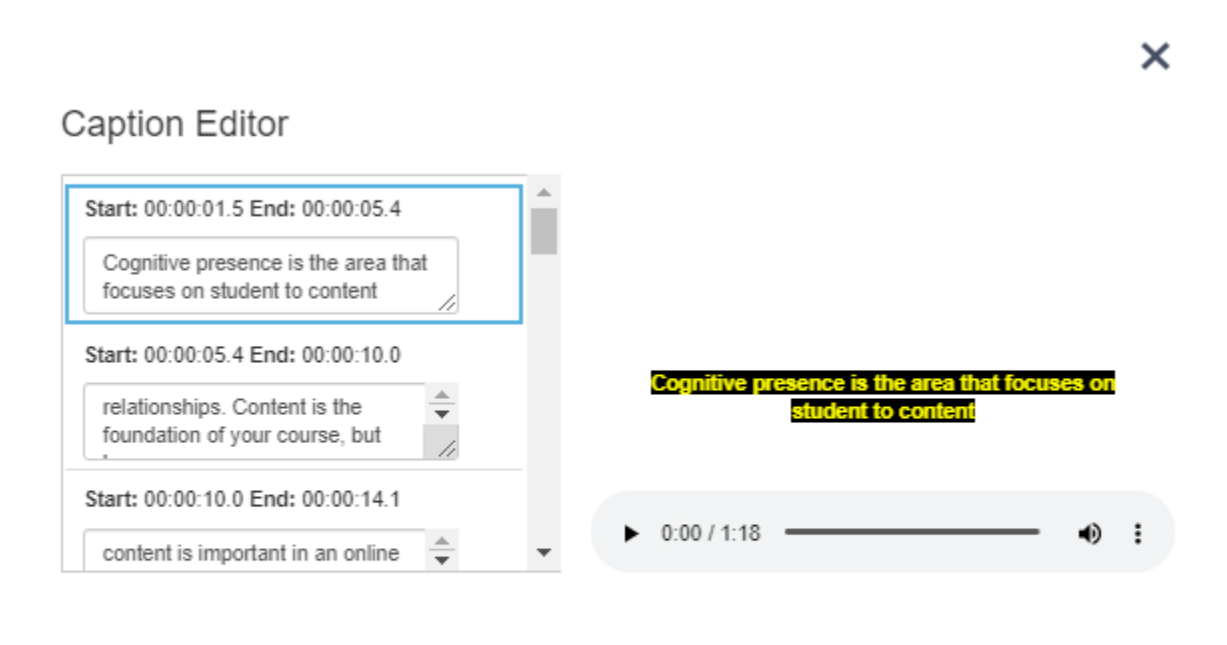

**Save Captions** 

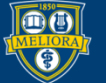

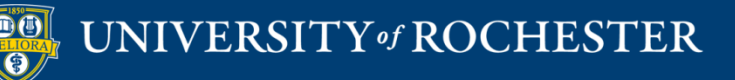

## **SETTING UP A VOICETHREAD CONTRIBUTION ASSIGNMENT**

### Assignment Builder Button

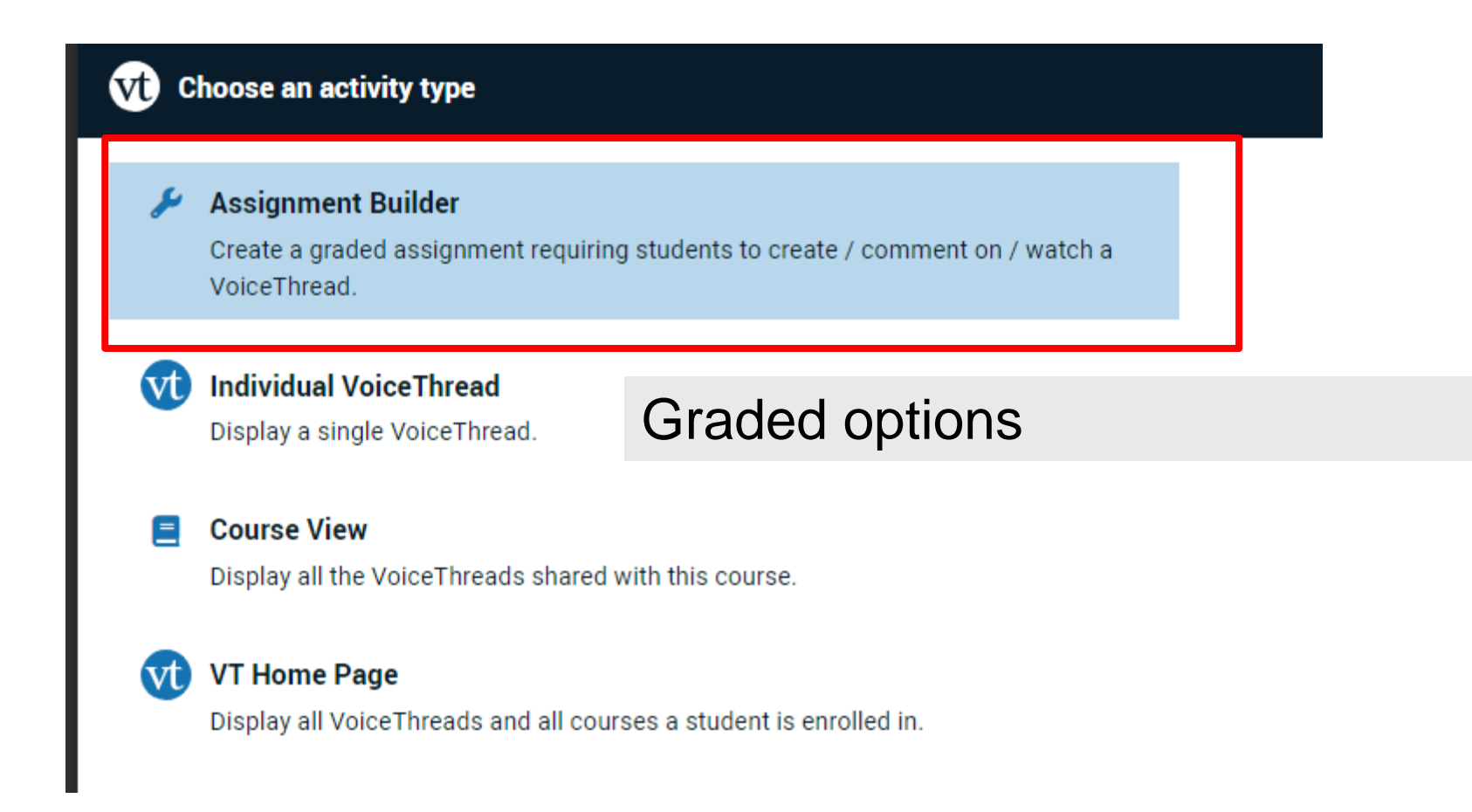

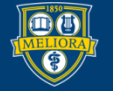

# **Voicethread Contribution Comment Assignment**

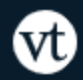

**Assignment Builder** 

#### u Create

Students are required to make a VoiceThread using a video, image, document, or presentation.

#### Comment

Students are required to make a comment on a VoiceThread.

#### **watch**

UNIVERSITY of ROCHESTER

Students must watch or listen to an entire VoiceThread.

Students get credit for **COMMENTING on a Voicethread** 

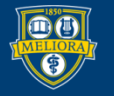

## Set up assignment features

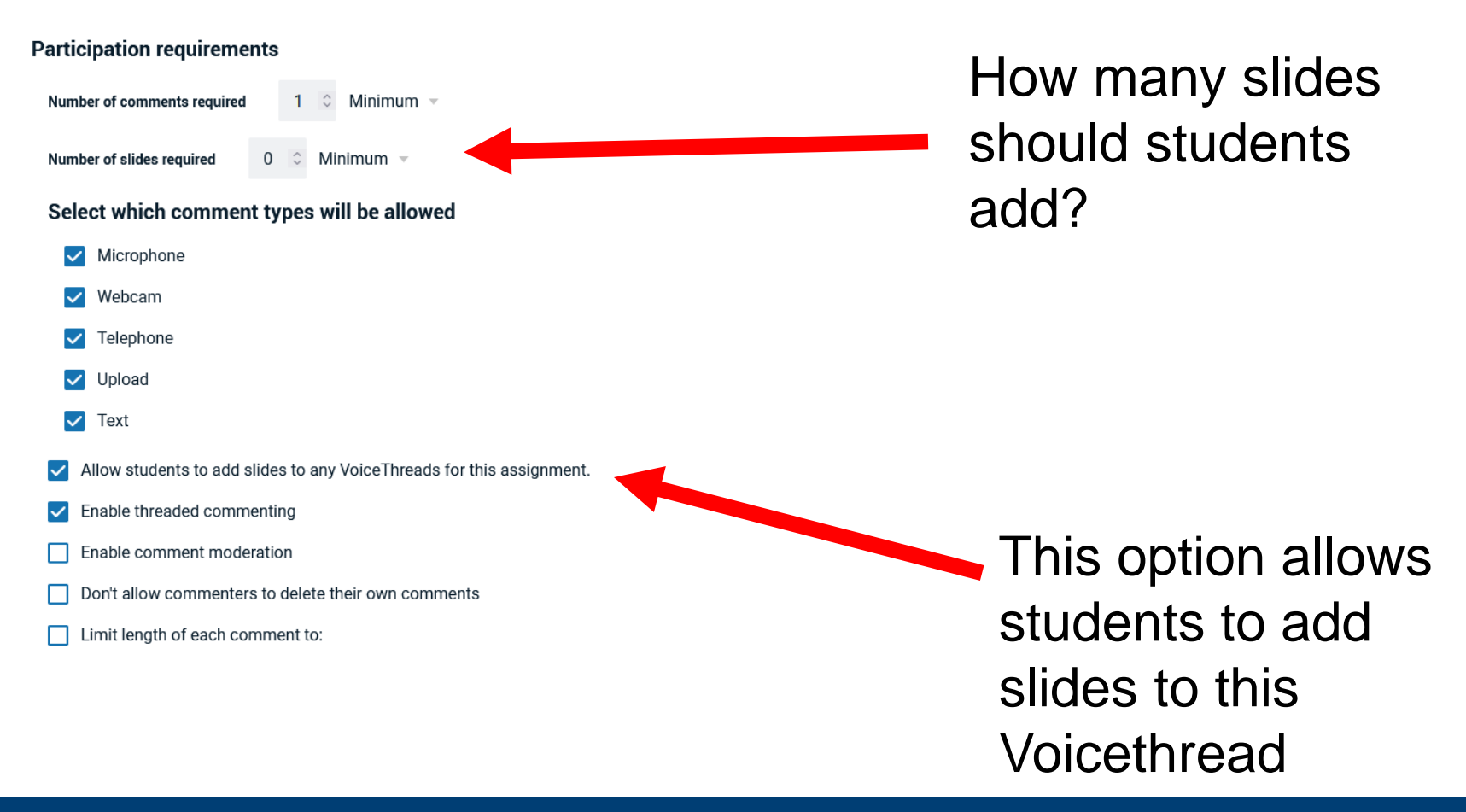

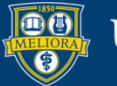

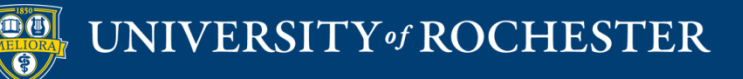

### **SETTING UP A VOICETHREAD CREATION ASSIGNMENT**

### Assignment Builder Button

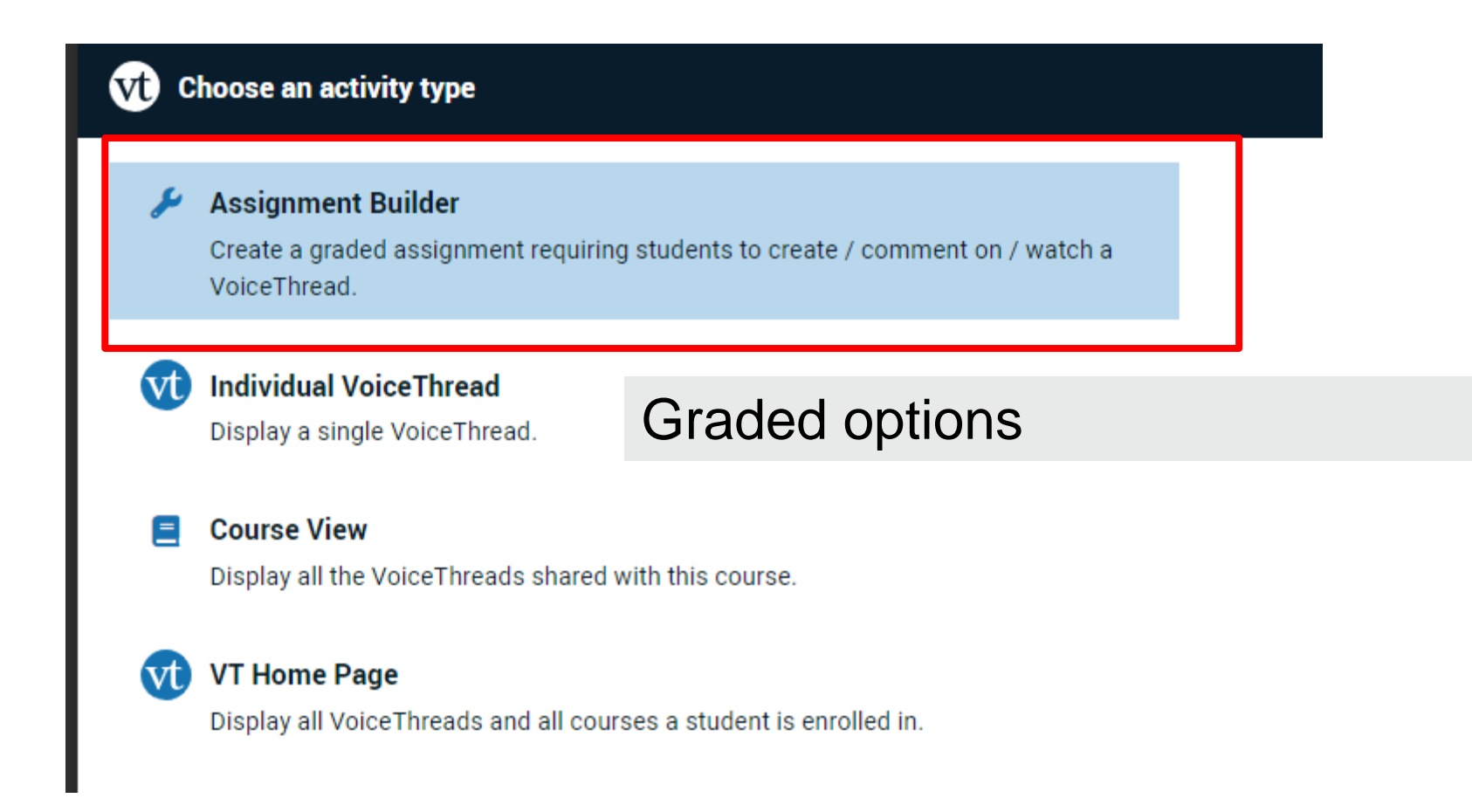

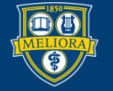

# **Voicethread Presentation Create Assignment**

#### **Assignment Builder**

#### Create ш

Students are required to make a VoiceThread using a video, image, document, or presentation.

#### Comment

Students are required to make a comment on a VoiceThread.

#### Watch

Students must watch or listen to an entire VoiceThread.

Students get credit for **CREATING a Voicethread** 

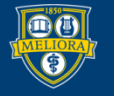

# Choose Options

#### **Participation requirements**

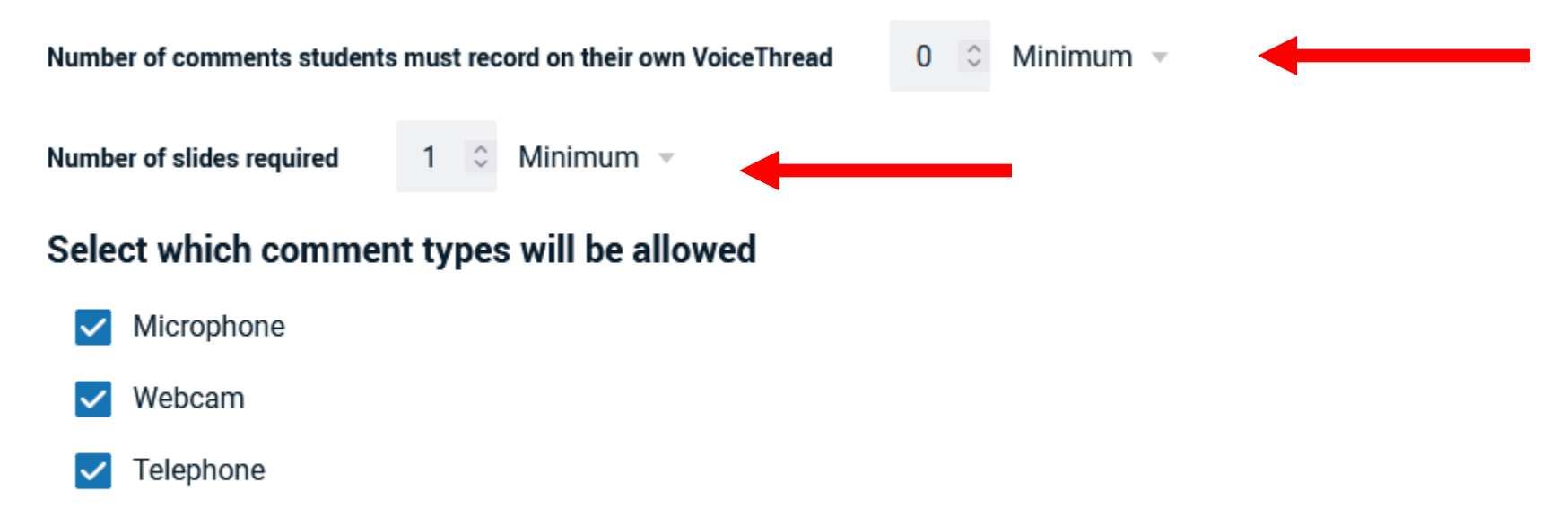

- Upload
- Text  $\checkmark$

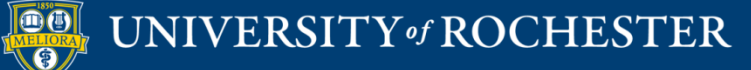

# More Options

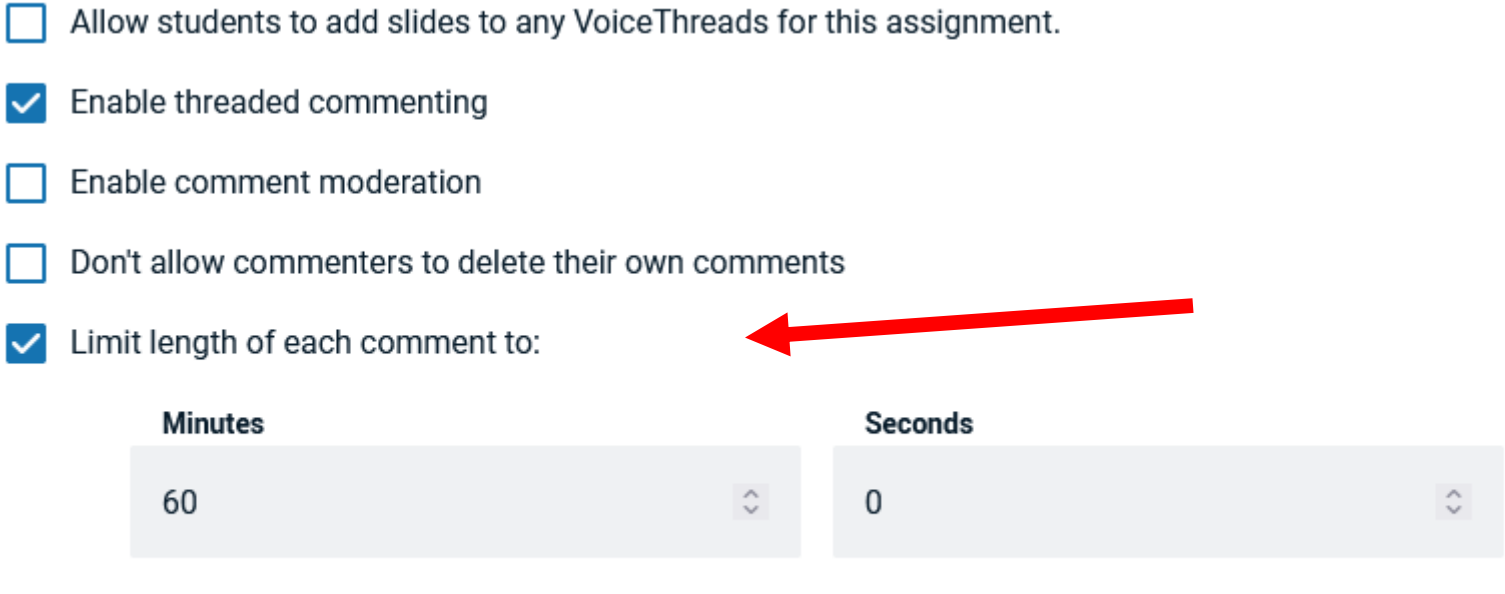

When recording, automatically advance to next slide after:

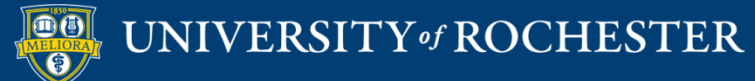

# Options

#### **Playback**

Start playing when opened

When final comment on a slide has played, automatically advance to next slide after:

#### **Permissions**

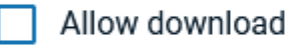

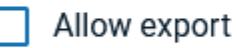

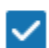

Allow students to make a copy

#### **Student Gallery**

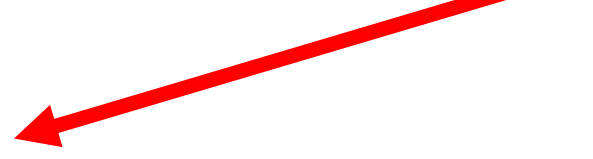

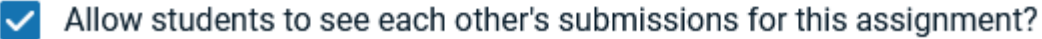

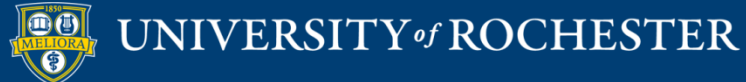

# Publish - Step 1

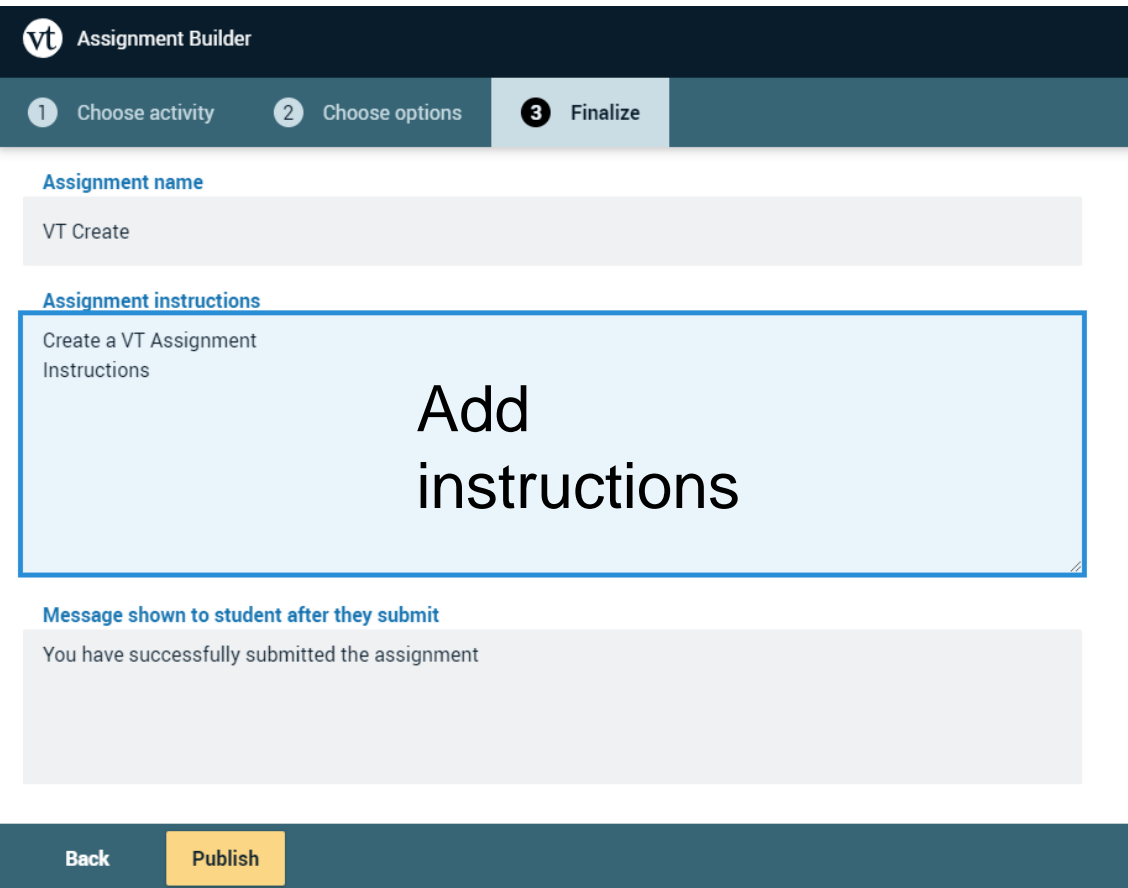

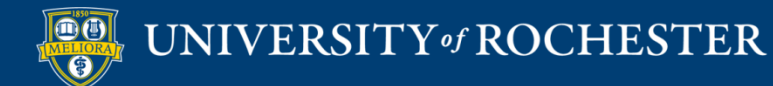

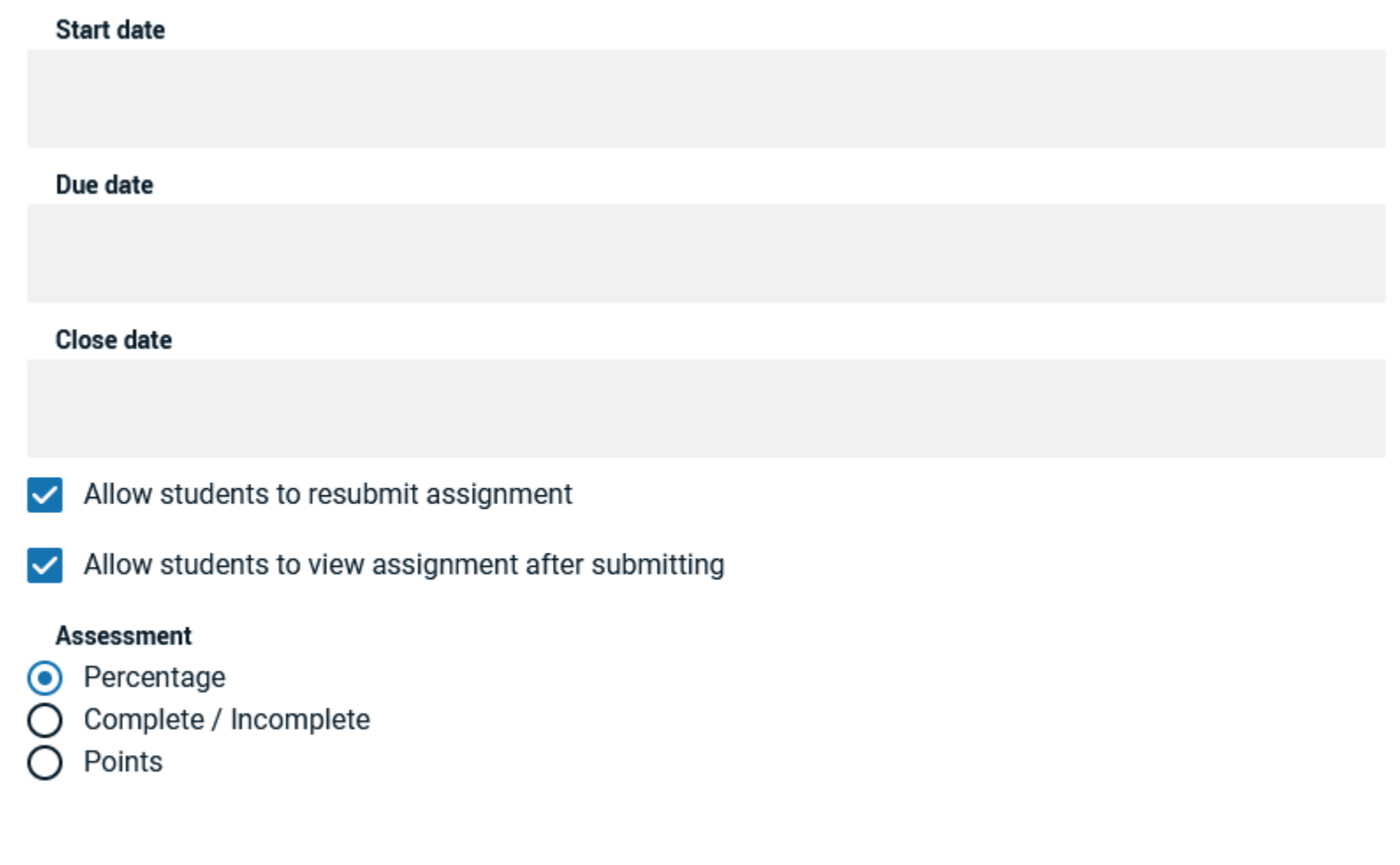

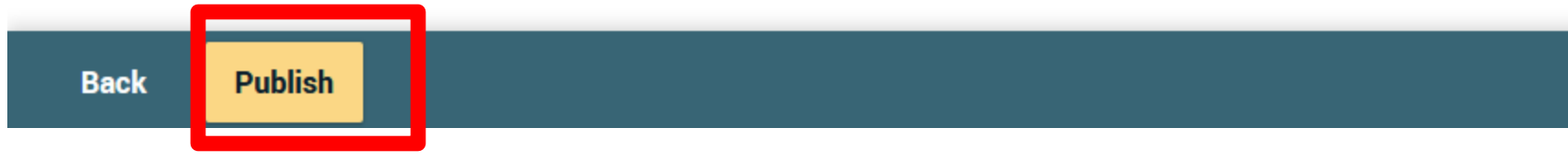

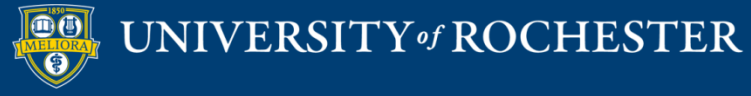

### Close Browser Tab

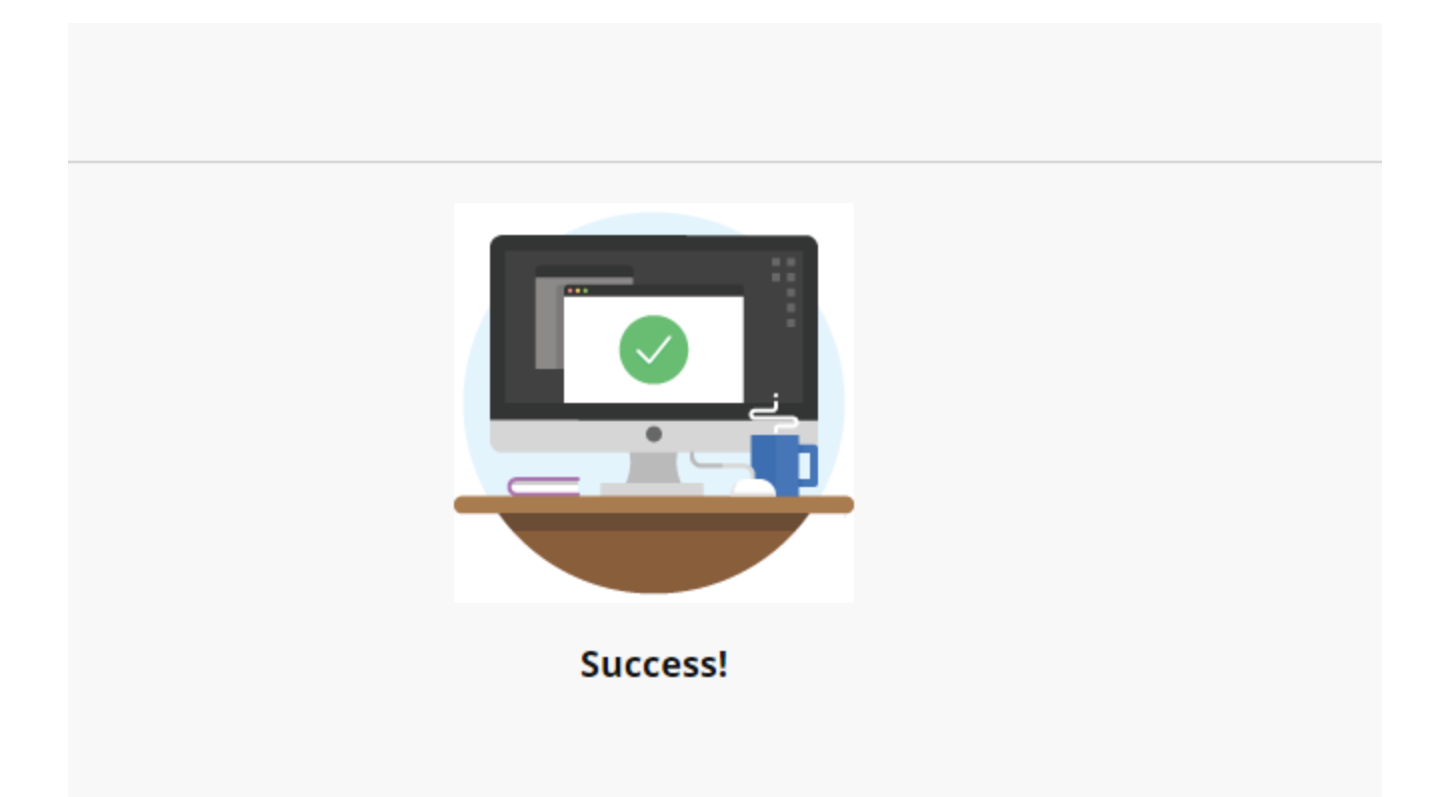

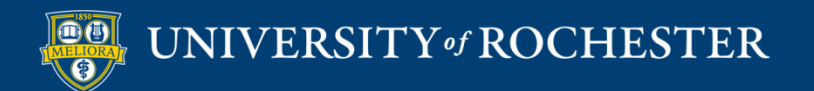

## View in Blackboard

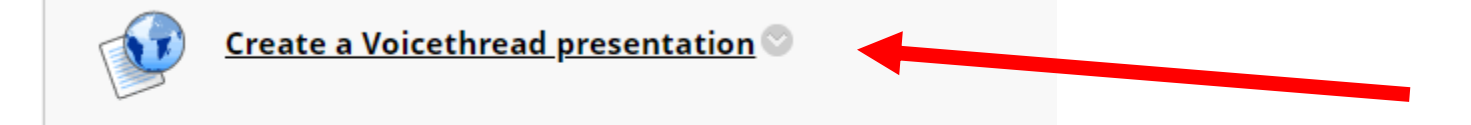

Edit this to update settings in Blackboard

Will need to refresh page!

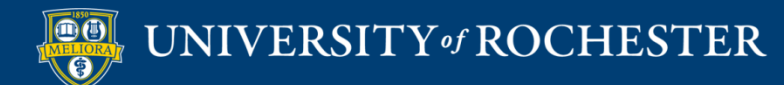

# Adjust points

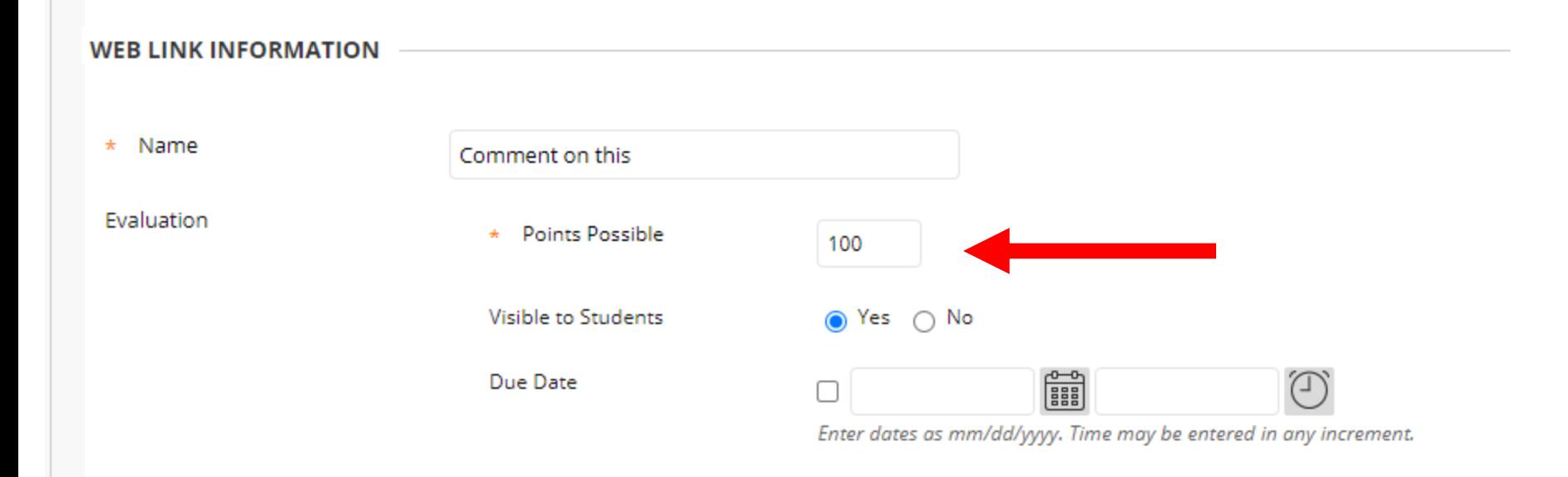

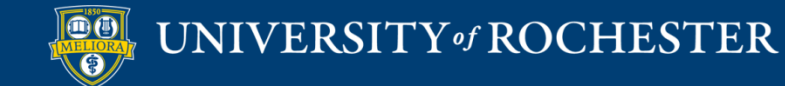

### Add instructions

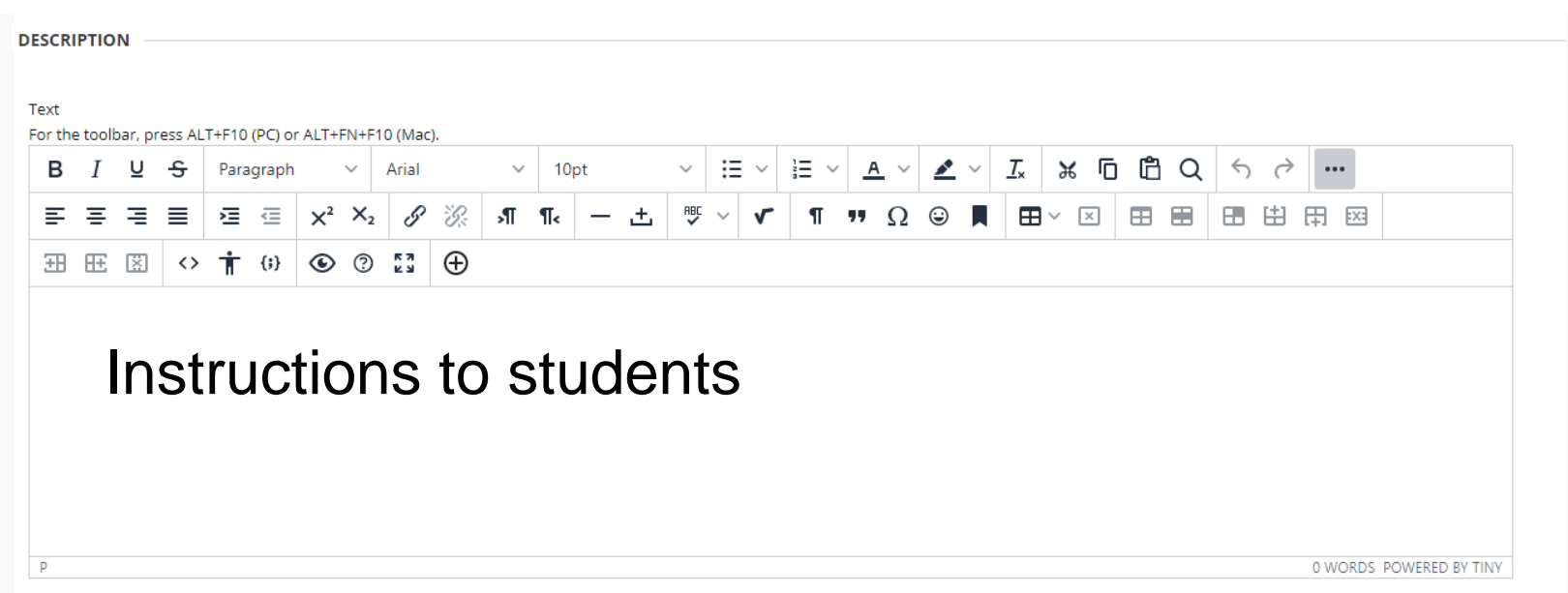

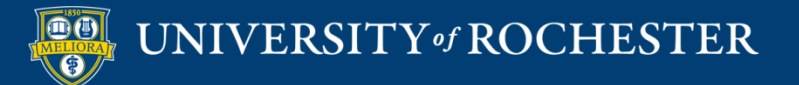

# Set to Open in New Window

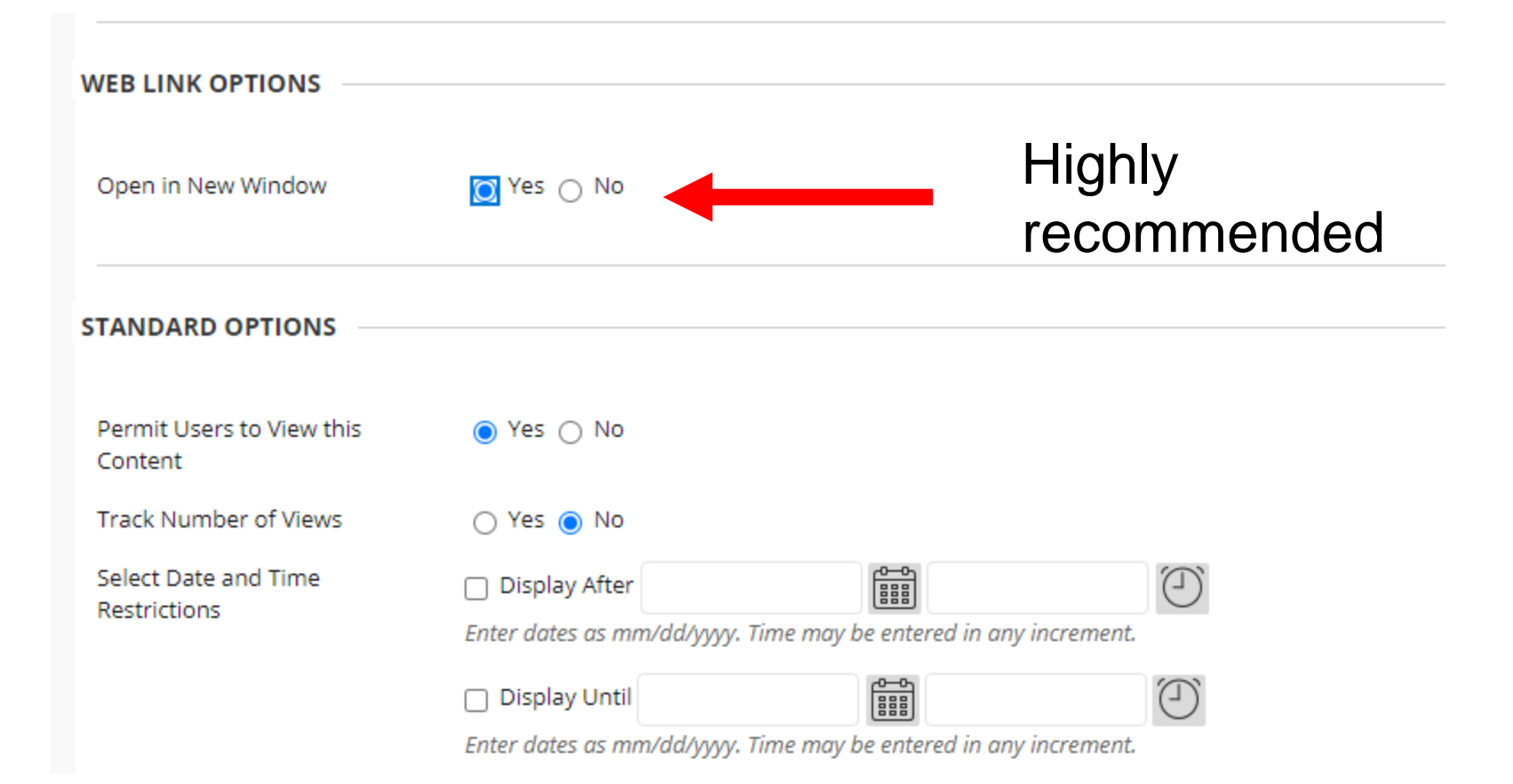

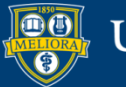

### Instructor View

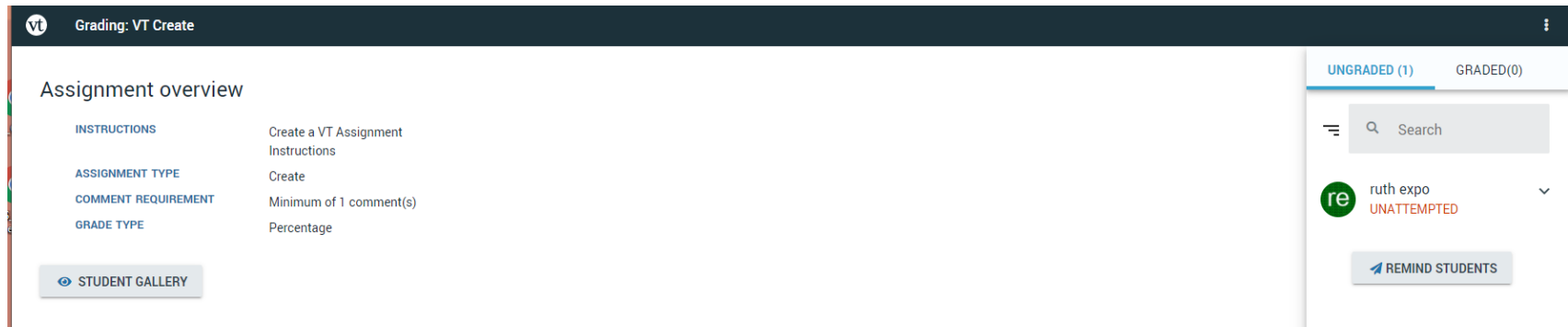

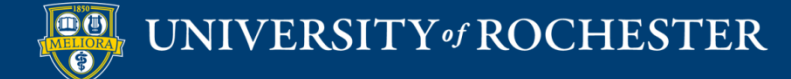

# View Ungraded Work

 $\hat{\phantom{1}}$ 

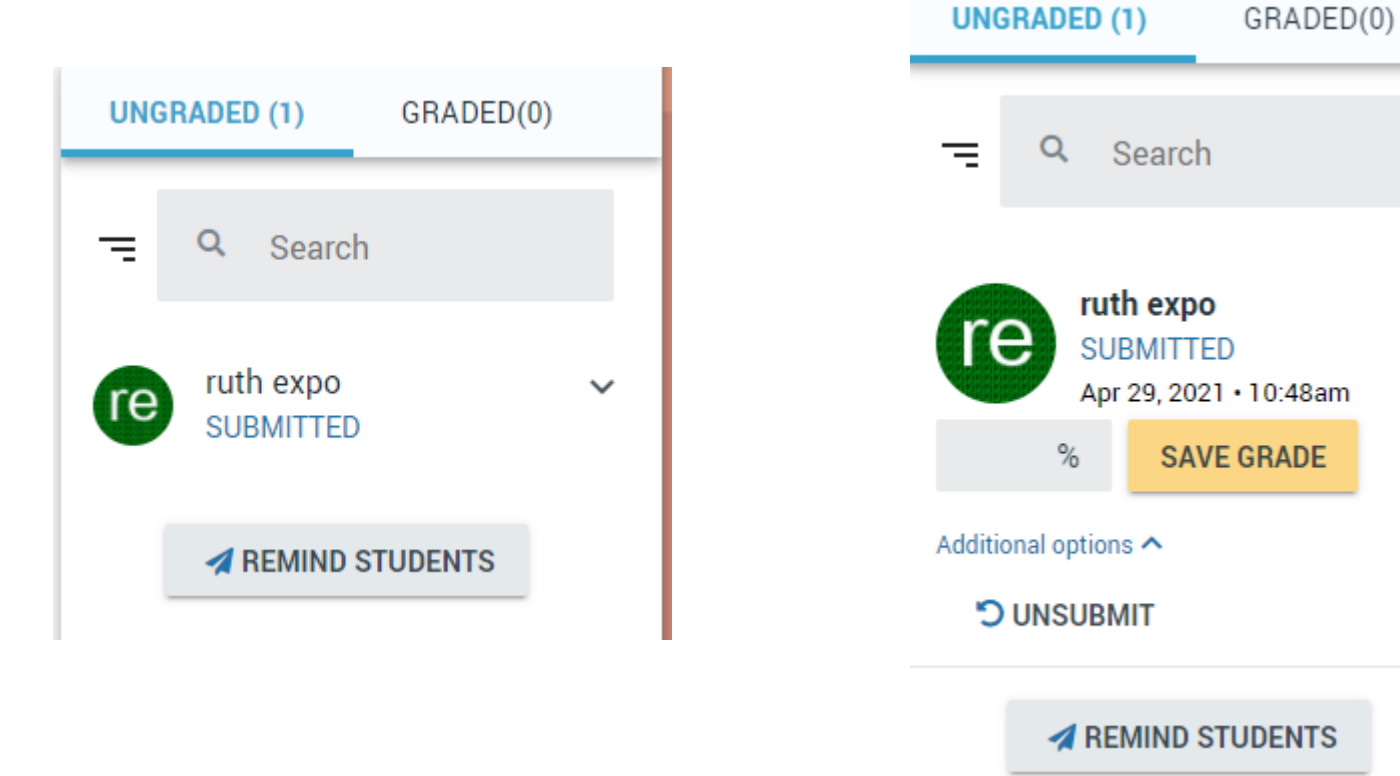

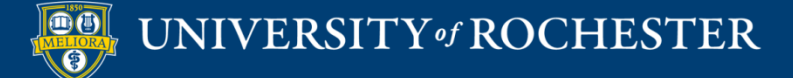

## View Graded Work

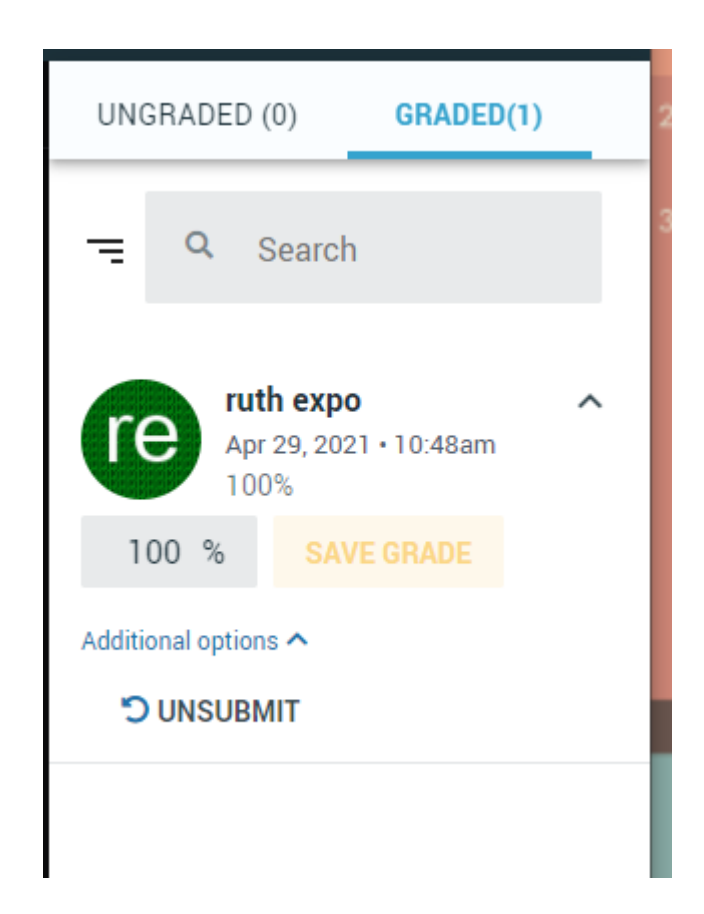

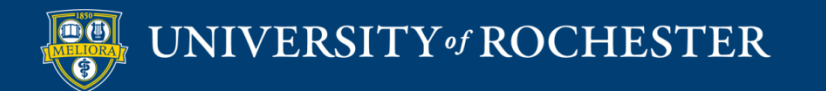

### Student View

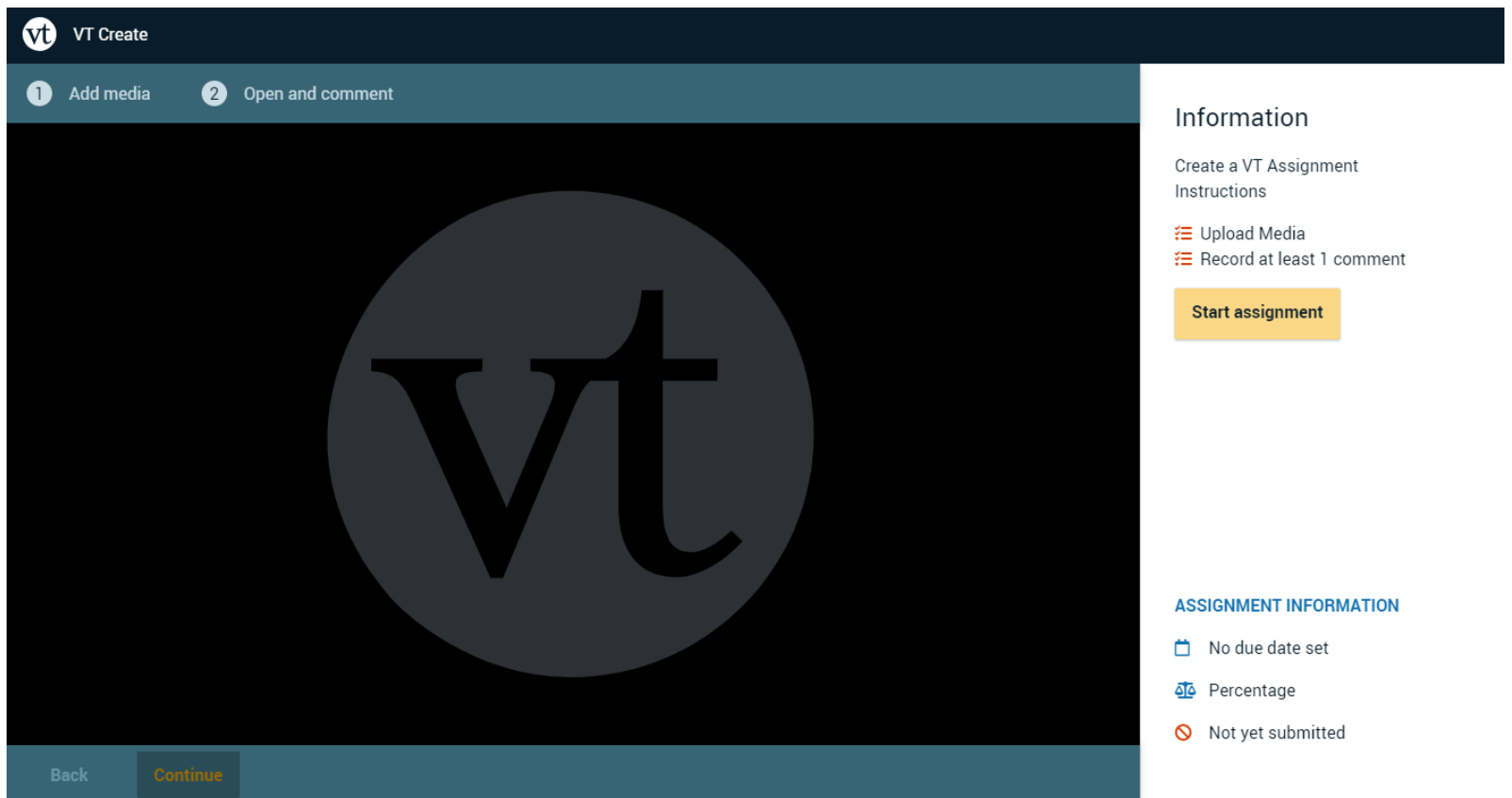

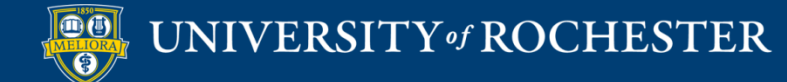

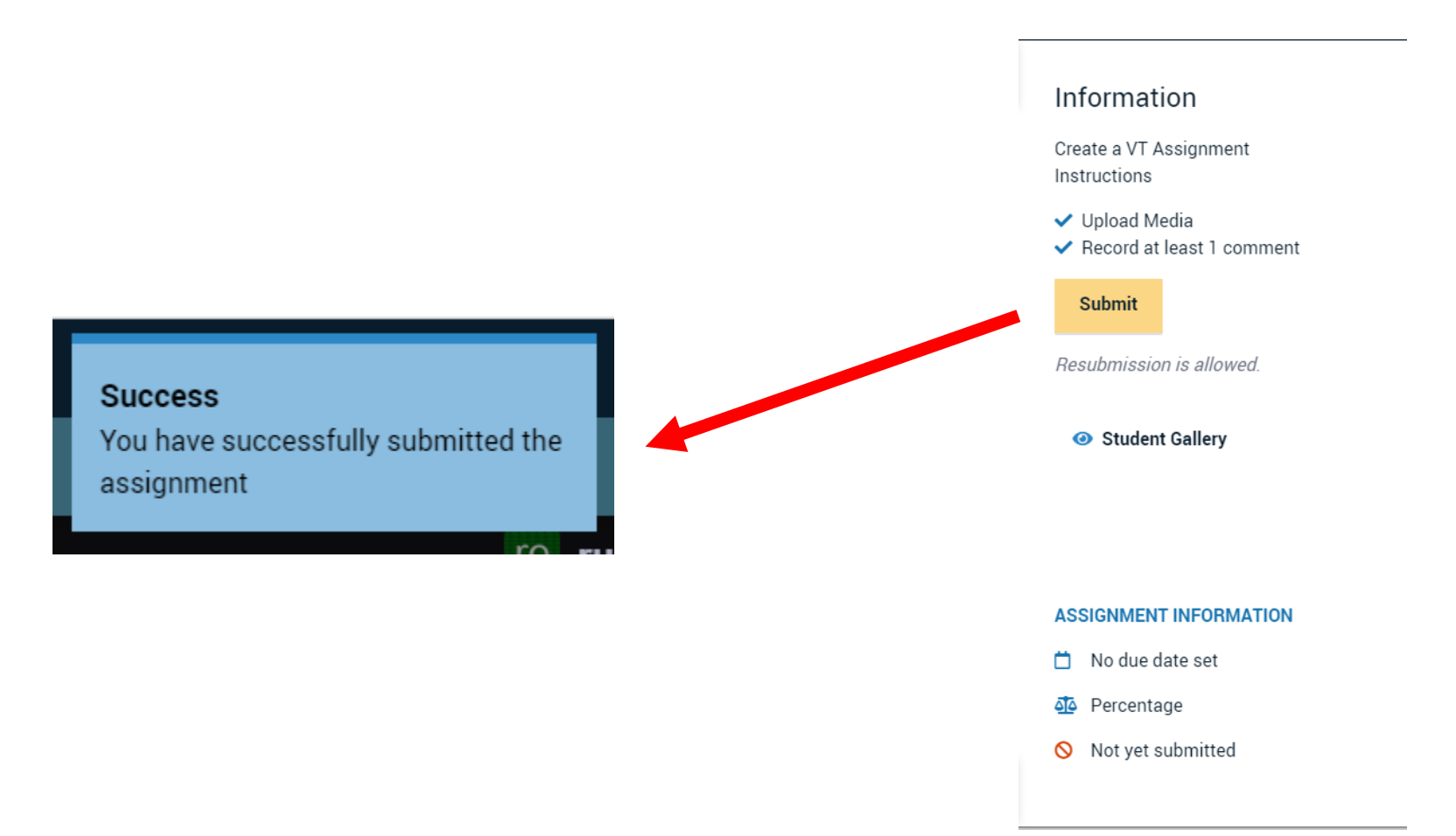

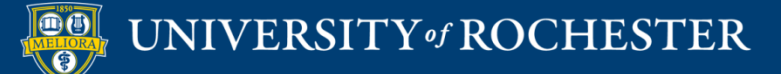

# Before Grading

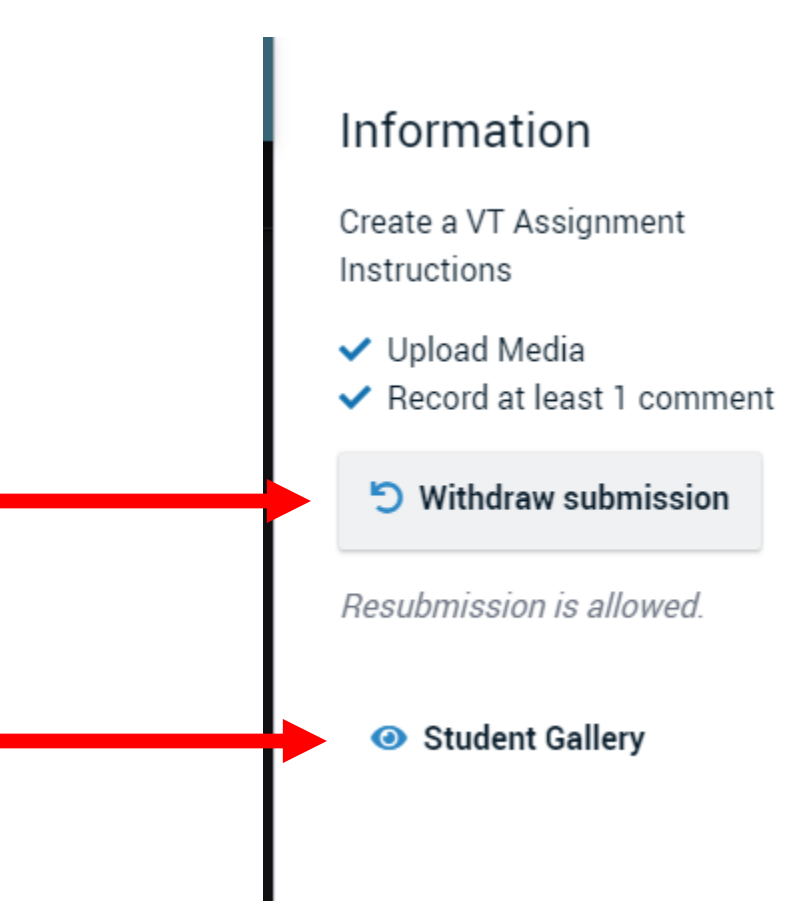

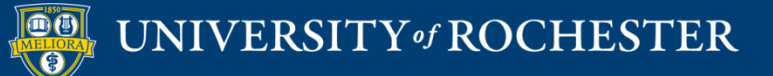
# After Grading

#### Information

Create a VT Assignment Instructions

V Upload Media

Record at least 1 comment

This assignment has already been graded. You cannot resubmit it.

Student Gallery

#### **ASSIGNMENT INFORMATION**

No due date set

Percentage

- Submitted Apr 29, 2021 10:48 AM
- Graded

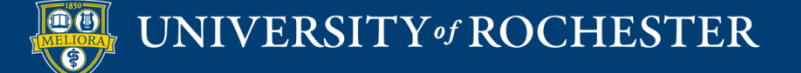

# Gallery View

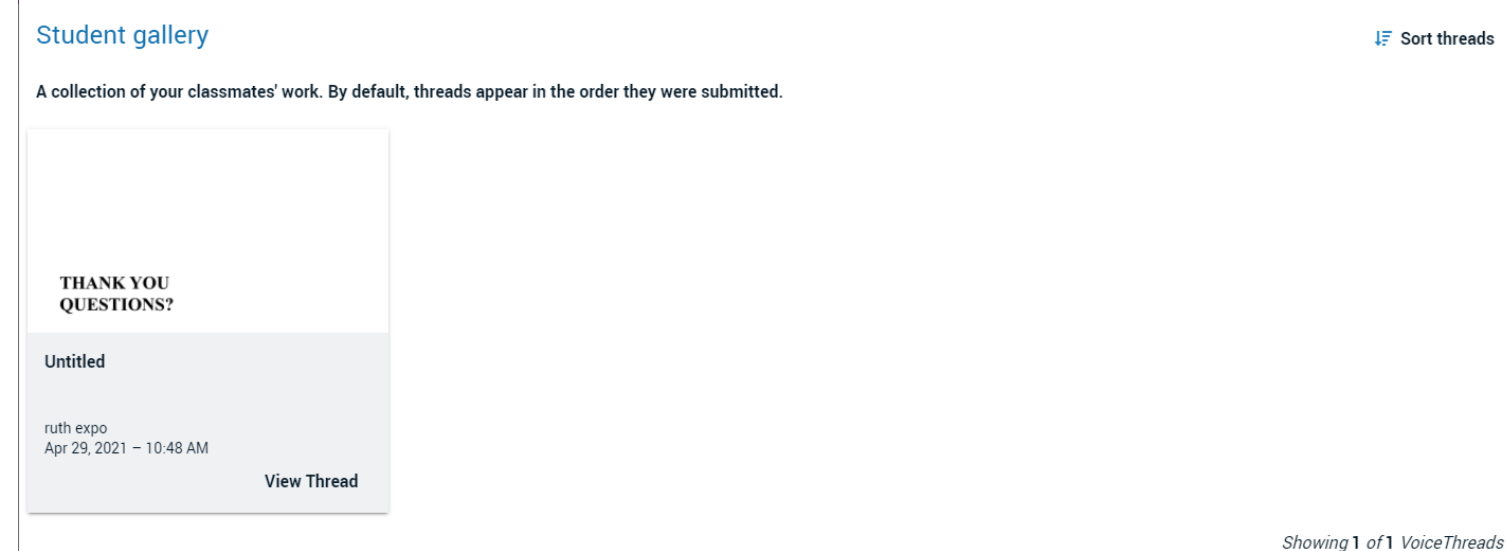

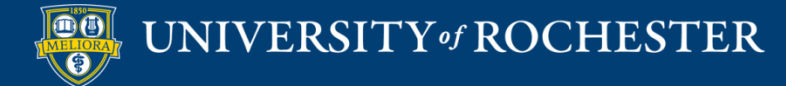

# Getting Started Workshops

- **Getting Started: Collecting Assignments, Projects, and Presentations Online**
	- August 16, 2023 10am 11am
- **Getting Started: Facilitating Student Discussion and Interaction**

**-** August 17, 2023 10am - 11am

- **Getting Started: How to Create and Facilitate an Online Exam, Test, or Quiz**
	- **-** August 22, 2023 10am 11am
- **Getting Started: Planning to use the Blackboard Grade Center**
	- August 24, 2023 10am 11am

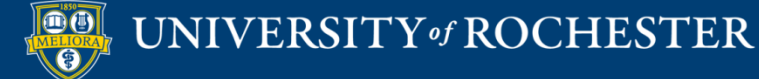

# Additional Workshops in August

- **Add Interactivity to your Class: Poll Everywhere**
- **How-to Pre-Record and Deliver Video Content to your Students**
- **How to Facilitate a Live, Interactive Zoom Session**
- **E** Collaborative Annotation using Perusall
- **Building Community in your Course with Yellowdig**
- **Enhancing your Discussion and Student Interaction using VoiceThread**
- **Improve the Accessibility of your Course with Ally**
- **How to Use Padlet: A Digital Discussion Board**
- **Qwickly Tools for Attendance and Course Management**
- **Enhancing your Discussion and Student Interaction using Harmonize**
- **Repurpose, Reuse & Upcycle Video Content with PlayPosit! (Sept)**

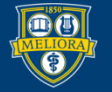

# Getting Help

### **Online Documentation**

<https://tech.rochester.edu/services/learning-management-system/>

### **Upcoming Workshops**

<http://rochester.edu/online-learning/>

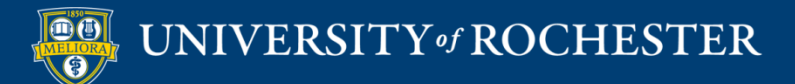

## Reach Out!

## **Blackboard Support Digital Instructional Design Support**

### [UnivITHelp@Rochester.edu](mailto:UnivITHelp@Rochester.edu) 275-2000

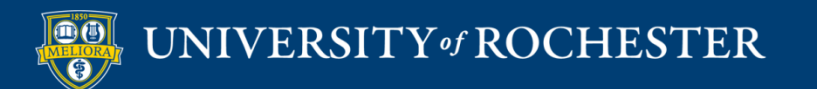

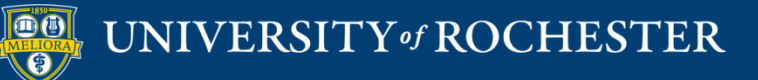

## **THANK YOU QUESTIONS?**

# More Workshops

<http://rochester.edu/online-learning/index.html>

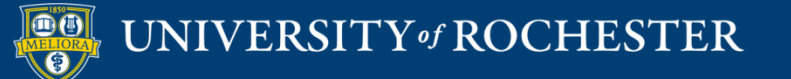